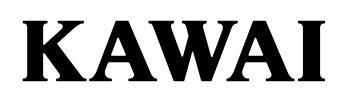

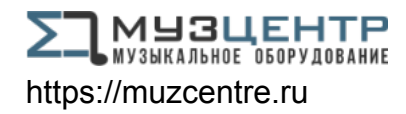

# **ЦИФРОВОЕ ПИАНИНО CN201**

**Руководство пользователя**

**RU** 

# <span id="page-3-0"></span>**Правила безопасной эксплуатации**

# **СОХРАНИТЕ ЭТО РУКОВОДСТВО**

УКАЗАНИЯ В СВЯЗИ С ОПАСНОСТЬЮ ВОЗГОРАНИЯ, ПОРАЖЕНИЯ ЭЛЕКТРИЧЕСКИМ ТОКОМ ИЛИ ПОЛУЧЕНИЯ ТРАВМ

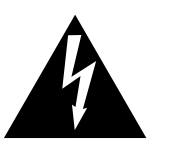

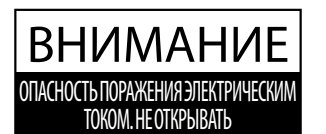

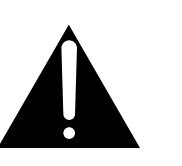

#### **ПРЕДУПРЕЖДЕНИЕ**

ЧТОБЫ СНИЗИТЬ ОПАСНОСТЬ ВОЗГОРАНИЯ ИЛИ ПОРАЖЕНИЯ ЭЛЕКТРИЧЕСКИМ ТОКОМ, НЕ ПОДВЕРГАЙТЕ УСТРОЙСТВО ВОЗДЕЙСТВИЮ ДОЖДЯ ИЛИ ВЫСОКОЙ ВЛАЖНОСТИ.

#### ВНИМАНИЕ: ОПАСНОСТЬ ПОРАЖЕНИЯ ЭЛЕКТРИЧЕСКИМ ТОКОМ. - НЕ ОТКРЫВАТЬ.

ВО ИЗБЕЖАНИЕ ОПАСНОСТИ ПОРАЖЕНИЯ ЭЛЕКТРИЧЕСКИМ ТОКОМ, НЕ СНИМАЙТЕ ВЕРХНЮЮ (ИЛИ ЗАДНЮЮ) КРЫШКУ. УСТРОЙСТВО НЕ СОДЕРЖИТ ДЕТАЛЕЙ И УЗЛОВ, КОТОРЫЕ ПОЛЬЗОВАТЕЛЬ МОГ БЫ ОБСЛУЖИВАТЬ САМОСТОЯТЕЛЬНО. РЕМОНТ ДОЛЖЕН ВЫПОЛНЯТЬСЯ ТОЛЬКО КВАЛИФИЦИРОВАННЫМИ СПЕЦИАЛИСТАМИ СЕРВИСНОГО ЦЕНТРА.

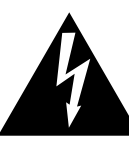

Символ молнии внутри равностороннего треугольника предупреждает о наличии внутри устройства неизолированного высокого напряжения, которое может вызвать поражение электрическим током.

Восклицательный знак внутри равностороннего треугольника предупреждает о важных инструкциях по эксплуатации и обслуживанию устройства, содержащихся в этом руководстве.

#### **Назначение предупредительных символов**

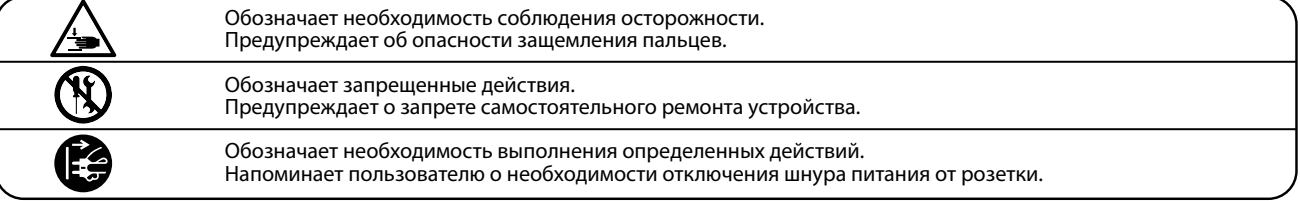

#### **Перед использованием устройства ознакомьтесь со следующими указаниями**

- 1) Прочитайте эту инструкцию.
- 2) Сохраните инструкцию.
- 3) Соблюдайте все меры предосторожности.
- 4) Следуйте всем указаниям.
- 5) Не пользуйтесь устройством рядом с водой.
- 6) Для чистки устройства используйте только сухую ткань.
- 7) Не блокируйте вентиляционные отверстия. Разместите устройство в соответствии с указаниями производителя.
- 8) Не размещайте вблизи источников тепла батарей, обогревателей, электроплит и других устройств (в т. ч. усилителей), выделяющих тепло.
- 9) Правильно используйте поляризованные вилки и вилки с заземлением. У поляризованной вилки один контакт шире другого. Вилка с заземлением имеет третий, заземляющий контакт. Широкая контактная пластина и заземление обеспечивают вашу безопасность. Если вилка включенного в комплект провода питания не подходит к розетке, обратитесь к электрику для замены розетки.
- 10) Проложите провод питания так, чтобы никто не мог наступить на него, не допускайте защемления провода, особенно у розетки и места его соединения с устройством.
- 11) Из дополнительного оборудования используйте только то, которое рекомендовано производителем.
- 12) Для транспортировки в помещении и для установки устройства используйте только тележки, стойки, треноги, кронштейны или столики, рекомендуемые производителем или продаваемые вместе с устройством. Пользуясь тележкой, соблюдайте осторожность, чтобы не опрокинуть всю конструкцию.

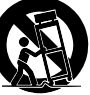

- 13) Отключайте питание во время грозы или длительных перерывов в использовании устройства.
- 14) Ремонт должен выполняться только квалифицированными специалистами сервисного центра. Ремонт выполняется при повреждении устройства, например, повреждение провода питания или вилки, попадание внутрь воды или посторонних предметов, воздействие на устройство дождя или влаги, падение устройства, или если оно не работает.

**Правила безопасной эксплуатации**

Правила безопасной эксплуатации

#### **ВНИМАНИЕ! При использовании электрических устройств необходимо соблюдать следующие меры безопасности.**

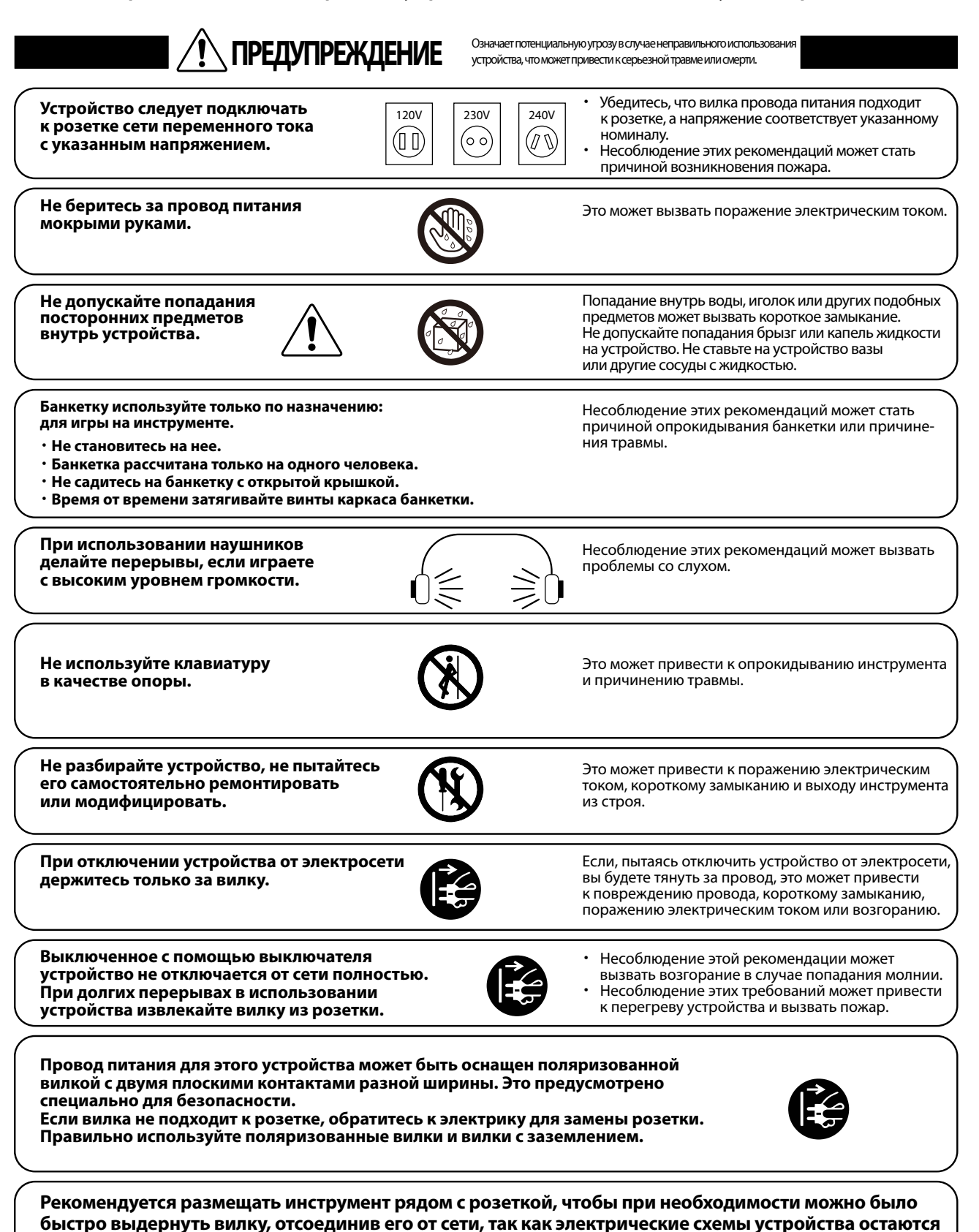

**под напряжением, даже когда оно выключено обычным способом.**

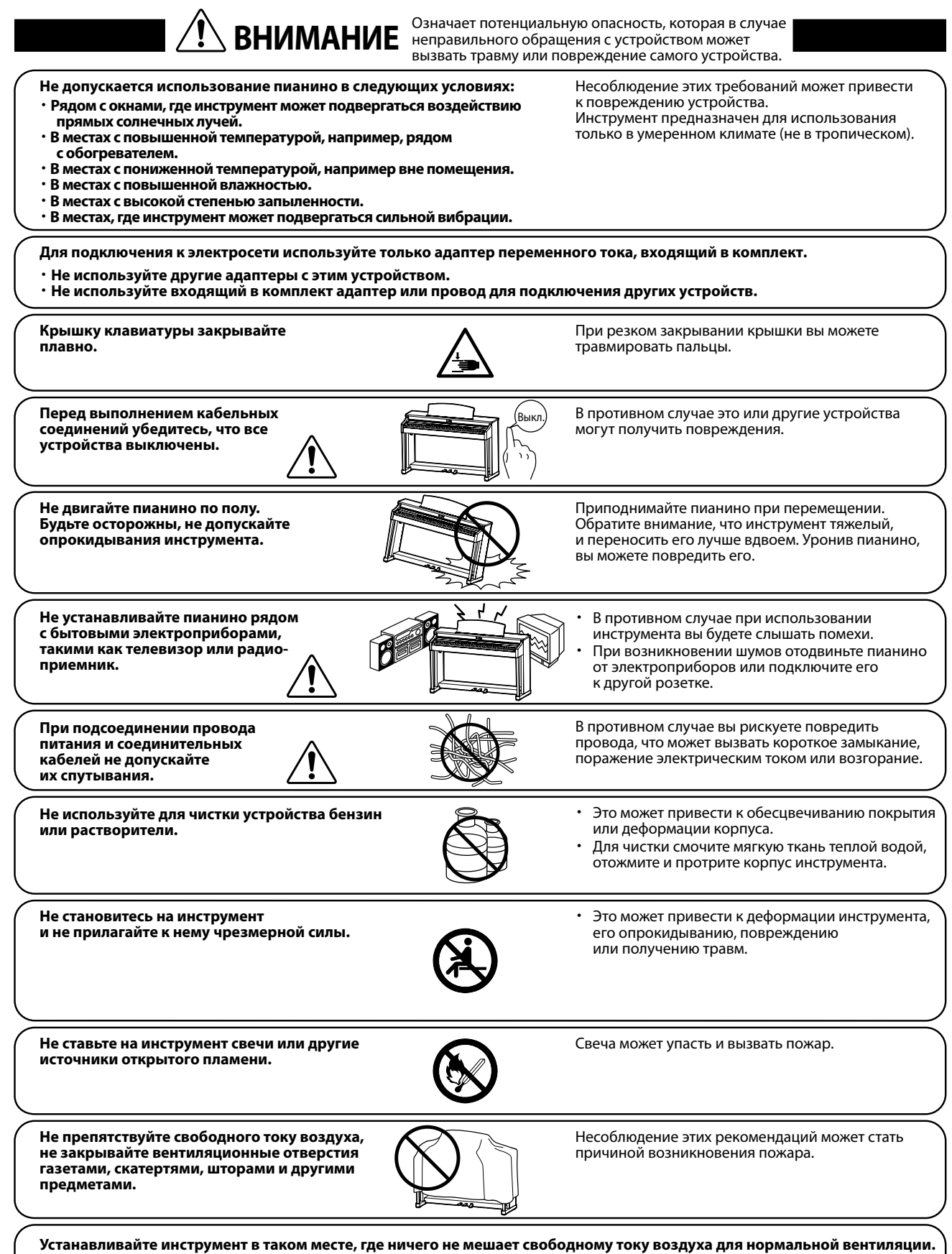

**Оставляйте вокруг пианино не менее 5 см свободного пространства для вентиляции.**

#### **Ремонт устройства должен выполнять квалифицированный специалист, вызывать которого необходимо в следующих случаях:**

- ・ **Если поврежден провод питания или розетка.**
- ・ **Если внутрь устройства попала жидкость или посторонние предметы.**
- ・ **Если устройство попало под дождь.**
- ・ **Если в устройстве обнаружились признаки ненормальной работы.** ・ **Если устройство уронили или повредили его корпус.**
- 

#### **Замечания по ремонту**

При возникновении каких-либо сбоев немедленно выключите устройство, отключите питание и свяжитесь с магазином, в котором вы приобрели инструмент.

#### **ВНИМАНИЕ:**

Во избежание поражения электрическим током вставляйте вилку в розетку до упора.

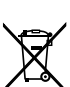

#### **Утилизация электронного оборудования**

Этот символ означает, что отслужившее свой срок устройство должно быть сдано для утилизации в специальный пункт сбора электронного оборудования.

- Это изделие нельзя выбрасывать вместе с обычными бытовыми отходами. Корректная утилизация поможет предотвратить
- возможные негативные последствия для окружающей среды и здоровья людей. Для получения более подробной информации обращайтесь в местные органы власти.

(Только для стран ЕС)

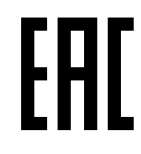

#### **Основные характеристики/параметры**

 Входные электрические параметры: постоянный ток 15В 4А Адаптер переменного тока: PS-154

**Основные характеристики/параметры адаптера переменного тока (PS-154)** Входные характеристики: переменный ток 100-240В, 50 Гц 4,0А Потребляемая мощность: 12 Вт

#### **Страна изготовления**

Индонезия

#### **Название и адрес производителя**

 KAWAI MUSICAL INSTRUMENTS MFG. CO. LTD 200 Terajima-Cho Naka-ku Hamamatsu Japan 430-8665.

#### **Импортёр (только для Российской Федерации и республики Беларусь)** ООО «Кавай Пиано»

115054, г. Москва, Дубининская ул., д. 57, стр. 4

Год и месяц производства инструмента указаны на паспортной табличке справа от серийного номера в виде трёхзначного кода. Первые две цифры обозначают год производства, последний символ – месяц (1– 9 = Январь – Сентябрь, X = Октябрь, Y = Ноябрь, Z = Декабрь).

Пример: «17Y» следует читать как «Ноябрь 2017».

Паспортная заводская табличка находится на нижней стороне корпуса, как показано на рисунке.

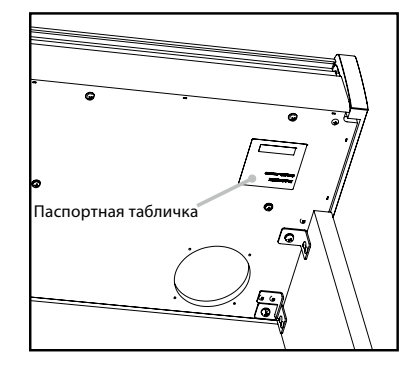

### <span id="page-7-0"></span>**Введение**

Благодарим вас за приобретение цифрового пианино Kawai.

Внимательно ознакомьтесь со всеми разделами руководства и сохраните его для последующего обращения в случае необходимости.

#### **▋ О руководстве пользователя**

В данном руководстве приведено описание основных возможностей использования и принцип работы различных функций инструмента.

#### **▋ Паспортная табличка**

Название модели и серийный номер инструмента указаны на паспортной табличке, которая находится на нижней стороне корпуса.

#### **▋ Права интеллектуальной собственности**

- Название и логотип **Bluetooth®** являются зарегистрированными товарными знаками Bluetooth SIG, Inc., и компания Kawai Musical Instruments Mfg. Co., Ltd. использует эти знаки по лицензии.
- "Windows" является зарегистрированным товарным знаком Microsoft Corporation.
- "Mac" является зарегистрированным товарным знаком Apple Computer, Inc.
- Права на некоторые семплы принадлежат PREMIER Engineering Inc.

#### **▋ Уход за инструментом**

- Протирайте поверхность инструмента сухой мягкой тканью.
- Не используйте спирт, бензин, растворители или хлорные отбеливатели. Они могут обесцветить поверхность корпуса инструмента и его клавиш или привести к их деформации.
- В зависимости от материала, из которого изготовлена салфетка, многократная протирка может привести к обесцвечиванию и деформации поверхности инструмента.
- При загрязнении поверхности педалей протирайте ее сухой губкой для мытья посуды. Протирка педалей тканевой салфеткой может привести к потускнению позолоченной поверхности.
- Не используйте для чистки педалей средства для удаления ржавчины, абразивные или шлифовальные средства.

#### **▋ Расшифровка пиктограмм**

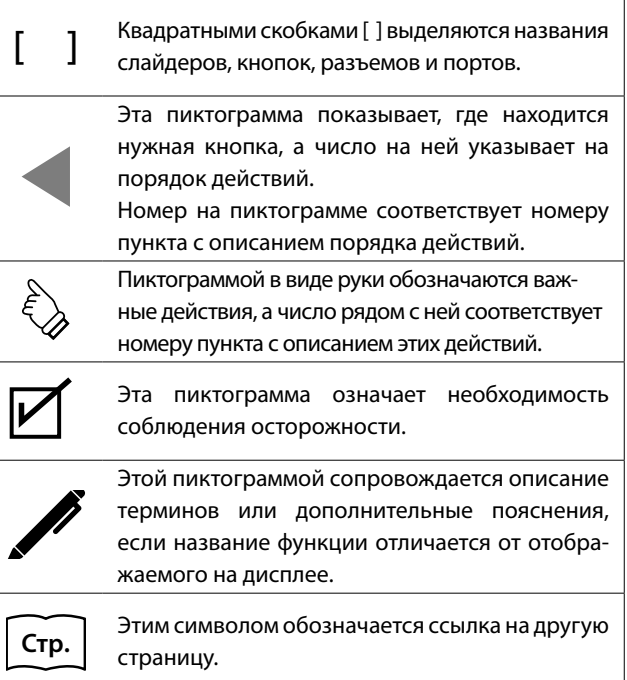

#### **▋ О настройке**

Данное пианино является цифровым инструментом и не нуждается в настройке. При обнаружении проблем в работе инструмента, пожалуйста, обратитесь за помощью в магазин, в котором вы приобрели инструмент.

# Содержание

#### Важная информация

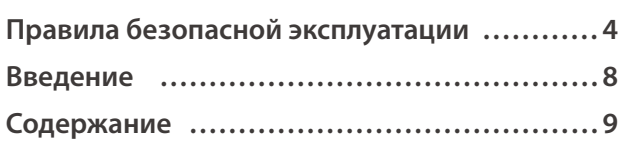

#### Подготовка к использованию

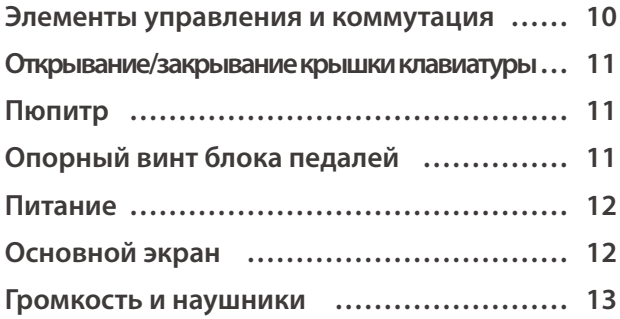

#### Основные операции

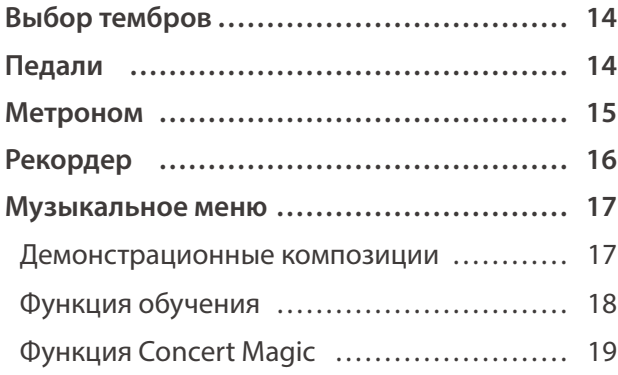

#### Настройки и параметры

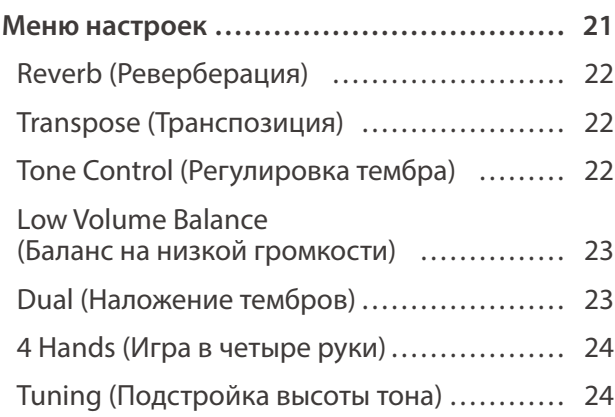

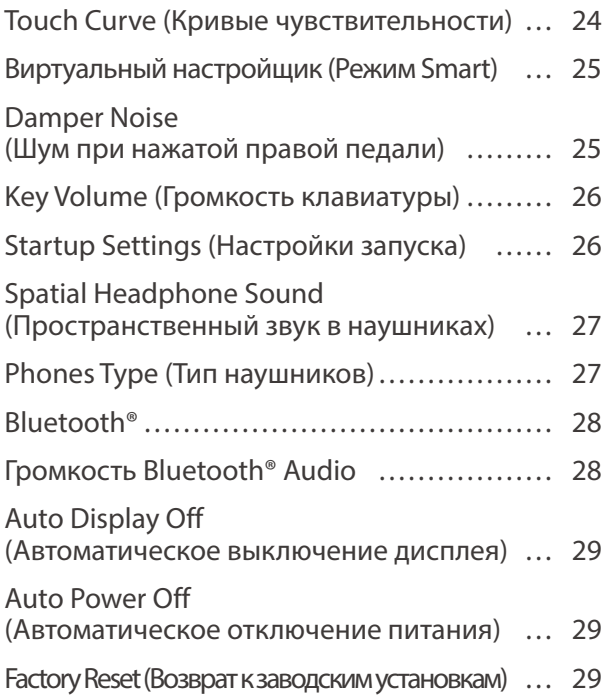

#### Приложение

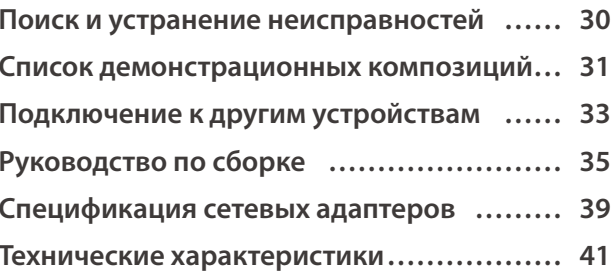

# <span id="page-9-0"></span>**Элементы управления и коммутация**

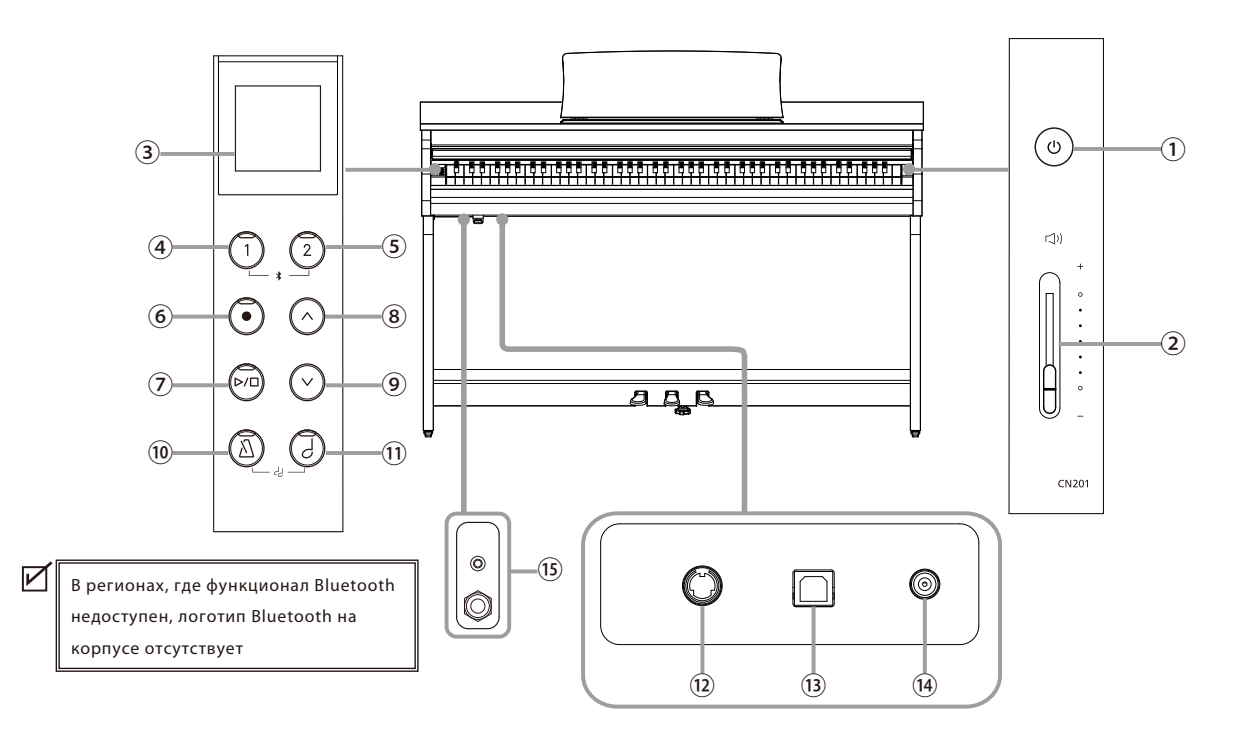

#### ① **Кнопка [POWER]**

Служит для включения/выключения инструмента. Не забывайте выключать инструмент после игры.

#### ② **Слайдер [MASTER VOLUME]**

Управляет общей громкостью встроенных динамиков цифрового пианино или подключенных наушников.

#### ③ **Дисплей**

☑

Отображает названия функций и значения параметров.

Дисплей нового инструмента покрыт защитной пленкой. Прежде чем начать играть на инструменте, снимите эту пленку.

#### ④ **Кнопка [1]**

Предназначена для выбора функции, отмеченной на дисплее цифрой [1].

#### ⑤ **Кнопка [2]**

Предназначена для выбора функции, отмеченной на дисплее цифрой [2].

#### ⑥ **Кнопка [REC]**

Используется для записи исполнения.

#### ⑦ **Кнопка [PLAY/STOP]**

Используется для воспроизведения и остановки записанного исполнения и встроенных композиций, например, в функции обучения.

#### ⑧ **Кнопка [ВВЕРХ]**

Используется перемещения вверх по пунктам меню и увеличения значений параметров.

#### ⑨ **Кнопка [ВНИЗ]**

Используется перемещения вниз по пунктам меню и уменьшения значений параметров.

#### ⑩ **Кнопка [МЕТРОНОМ]**

Используется для включения/выключения функции метронома, а также для регулировки темпа, размера и громкости метронома.

#### ⑪ **Кнопка [ВЫБОР ТЕМБРА]**

Используется для выбора тембра.

#### ⑫ **Разъем [PEDAL]**

Используется для подключения к инструменту кабеля блока педалей.

#### ⑬ **Порт [USB to HOST]**

Позволяет подключать инструмент к компьютеру с помощью USB-кабеля типа "B-A" для приема и передачи MIDI-данных.

#### ⑭ **Разъем [DCIN]**

Используется для подключения к инструменту адаптера питания.

#### ⑮ **Разъемы [PHONES]**

Эти разъемы используются для подключения стереонаушников к инструменту, позволяя подключить и использовать две пары наушников одновременно (с разъемами 3,5 мм и 6,3 мм).

# <span id="page-10-0"></span>**Открывание/закрывание крышки клавиатуры**

#### **▋ Открывание крышки клавиатуры**

Аккуратно приподнимите крышку клавиатуры, удерживая ее двумя руками, затем плавно вдвиньте ее в корпус инструмента.

> • Перед тем как открывать крышку клавиатуры, убедитесь, что на ней нет посторонних предметов. Если какой-либо предмет упадет с крышки клавиатуры внутрь инструмента, это может привести к поражению электрическим током, короткому замыканию, пожару или выходу инструмента из строя.

> • Будьте осторожны, не прищемите пальцы или руки крышкой инструмента.

**▋ Закрывание крышки клавиатуры**

Плавно потяните крышку клавиатуры к себе, удерживая двумя руками, а затем аккуратно опустите ее.

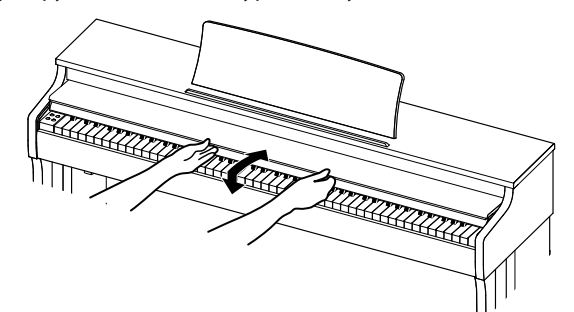

# **Пюпитр**

- 1. Поднимите пюпитр.
- 2. Установите заднюю опору в один из пазов держателя, придавая пюпитру желаемый угол наклона. (Предусмотрено три паза для придания нужного угла наклона).

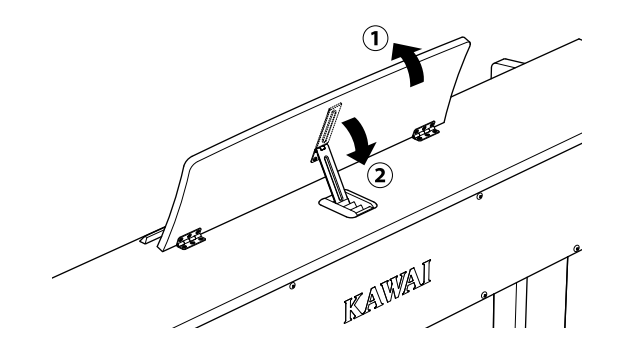

# <span id="page-10-1"></span>**Опорный винт блока педалей**

Основание педального блока снабжено опорным винтом, который придает устойчивость блоку при активном использовании педалей.

Для правильной настройки опорного винта вращайте его против часовой стрелки, пока винт надежно не упрется в пол. Отсутствие надежного упора в пол может привести к повреждению педального механизма.

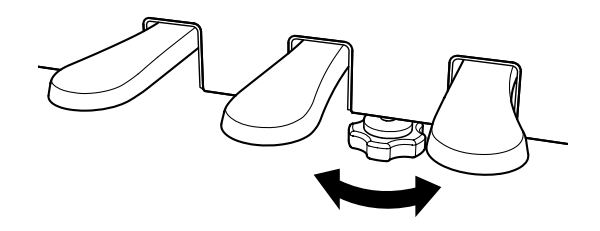

### <span id="page-11-1"></span><span id="page-11-0"></span>**Питание**

#### **1. Подключение сетевого адаптера к цифровому пианино**

Подключите прилагаемый сетевой адаптер к проводу питания, а провод питания – к разъему [DC IN] на нижней стороне корпуса инструмента.

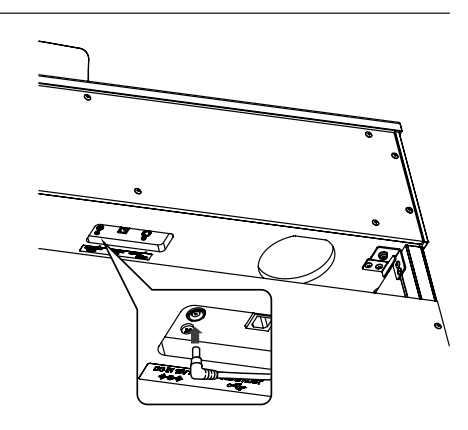

#### **2. Подключение адаптера питания к розетке**

Вставьте адаптер переменного тока в сетевую розетку.

#### **3. Включение/выключение питания**

Нажмите кнопку [POWER], чтобы включить инструмент. Загорится индикатор кнопки [POWER], и инструмент включится.

Чтобы выключить инструмент, снова нажмите кнопку [POWER].

> Не отключайте питание, пока инструмент полностью не включится. Не отключайте инструмент от сети, пока не погаснет

дисплей.

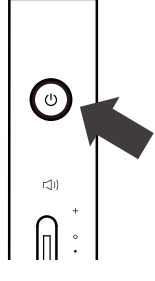

# **Основной экран**

**Исходное состояние дисплея после включения инструмента называется Основным экраном. Основной экран представляет собой начальное меню для работы с инструментом.**

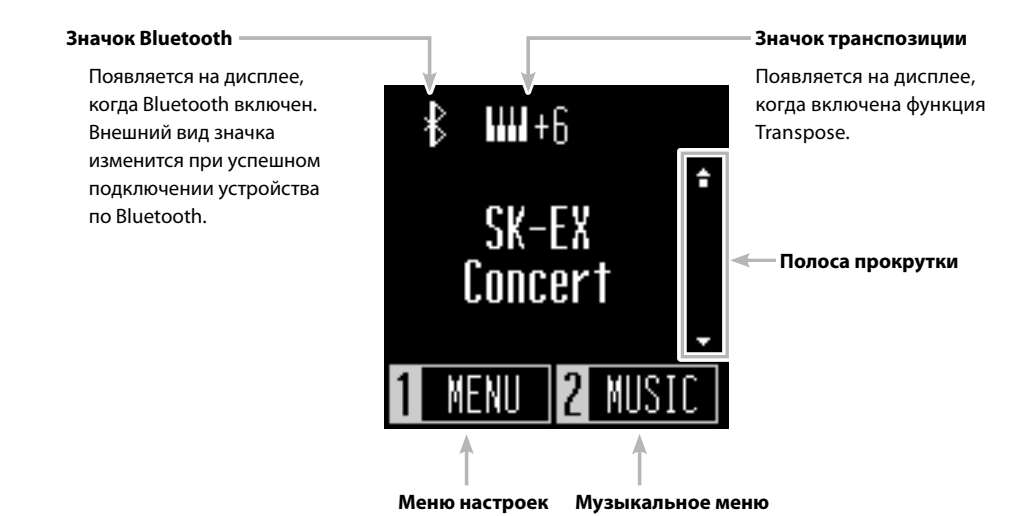

# <span id="page-12-1"></span><span id="page-12-0"></span>**Громкость и наушники**

#### **▋ Регулировка громкости**

Для регулировки громкости используйте слайдер [MASTER VOLUME], расположенный справа на корпусе инструмента. Для увеличения громкости переместите слайдер вверх, а для уменьшения – вниз.

Нажимайте на клавиши во время поиска нужного уровня громкости.

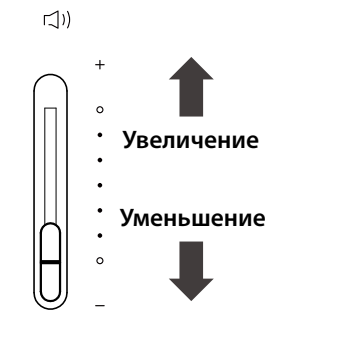

#### **▋ Использование наушников**

Подключите наушники к разъему [PHONES], расположенному на нижней стороне корпуса инструмента. При подключении наушников встроенные динамики инструмента отключаются.

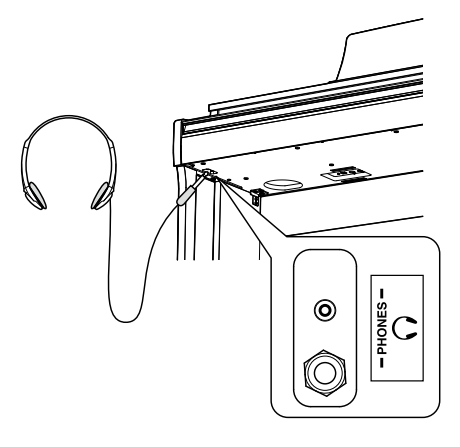

#### **▋ Крючок для наушников**

В комплект данного цифрового пианино входит крючок, на который можно вешать наушники, когда те не используются. При желании, вы можете установить этот крючок, как показано на иллюстрации.

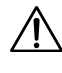

Не вешайте на крючок для наушников посторонние предметы. Это может привести к повреждениям.

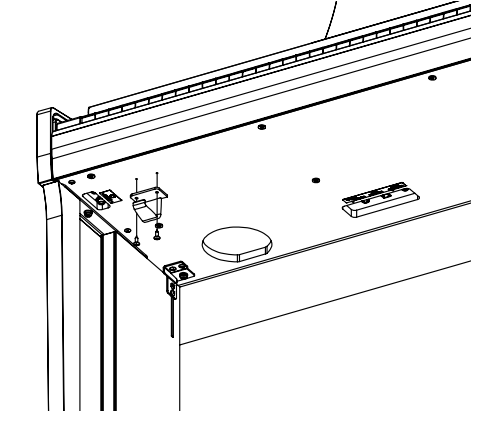

# <span id="page-13-1"></span><span id="page-13-0"></span>**Выбор тембров**

**Данное цифровое пианино включает в себя 19 различных тембров. Выбор тембра осуществляется двумя способами. По умолчанию выбран тембр "SK-EX Concert Grand Piano | Concert" (концертный рояль Shigeru Kawai). Названия тембров отображаются на Основном экране.**

#### **Способ 1**

Находясь на Основном экране, используйте кнопки [ВВЕРХ]/[ВНИЗ] для выбора тембров. Одновременно нажмите кнопки [ВВЕРХ]/[ВНИЗ], чтобы вернуться к тембру по умолчанию "SK-EX Concert Grand Piano | Concert".

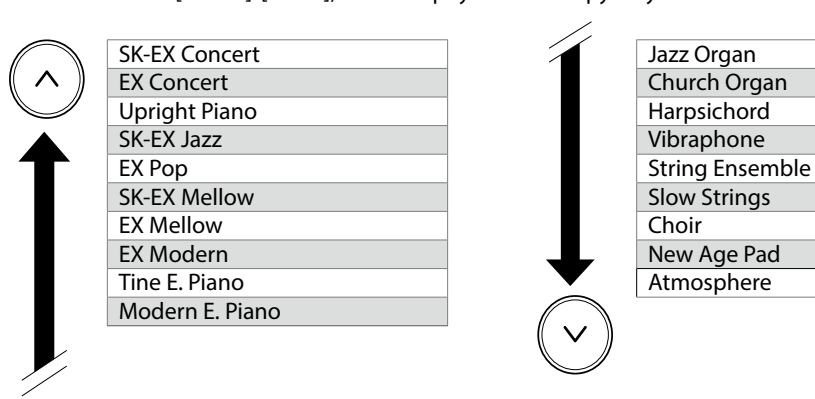

На дисплее отображаются укороченные названия тембров.

#### **Способ 2**

Находясь на Основном экране, нажимайте кнопку [ВЫБОР ТЕМБРА] для перемещения по списку тембров, как показано выше.

Когда выбран тембр "Atmosphere", нажатие кнопки [ВЫБОР ТЕМБРА] вернет курсор в начало списка к тембру "SK-EX Concert Grand Piano | Concert".

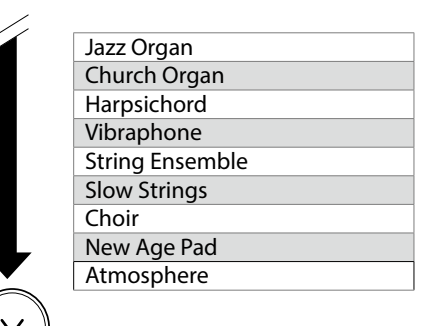

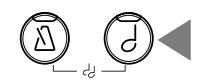

### **Педали**

#### **Данный инструмент оснащен тремя педалями.**

#### ▋ **Педаль сустейна (правая педаль)**

При нажатии на эту педаль взятые ноты продолжают звучать даже после отпускания клавиш. Продолжительность эффекта управляется глубиной нажатия педали (с поддержкой полунажатия).

#### **▋ Педаль состенуто (средняя педаль)**

Нажатие на эту педаль продлевает звучание только тех нот, которые звучали в момент нажатия на педаль. Ноты, сыгранные после нажатия педали состенуто, будут заглушаться после отпускания клавиш как обычно.

#### **▋ Педаль приглушения (левая педаль)**

Нажатие этой педали смягчает звучание, уменьшая громкость. При выбранном тембре Jazz Organ эта педаль позволяет переключаться между медленным и быстрым режимами симуляции вращения динамика.

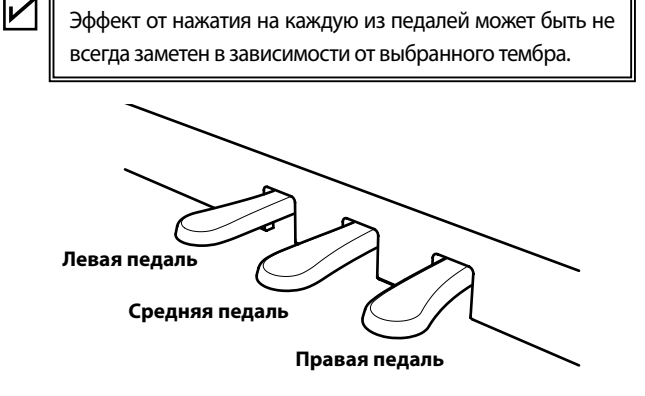

#### **▋ Педальная механика Grand Feel**

Данный инструмент оснащен педальной механикой Grand Feel, которая обеспечивает реалистичные ощущения при нажатии педалей сустейна, состенуто и приглушения, требуя такого же усилия, как соответствующие педали концертного рояля Shigeru Kawai SK.

# <span id="page-14-0"></span>**Метроном**

**Функция метронома помогает практиковаться, отмечая короткие промежутки времени равномерными щелчками.**

#### ▋ **Включение/выключение метронома**

- Нажмите кнопку [МЕТРОНОМ]. Индикатор кнопки [МЕТРОНОМ] загорится, и метроном начнет отмечать интервалы звуковыми сигналами.
- Повторное нажатие кнопки [МЕТРОНОМ] выключит функцию метронома. Индикатор кнопки погаснет.

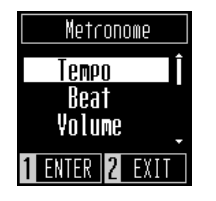

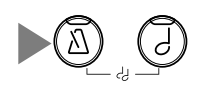

#### <span id="page-14-1"></span>**▋ Настройки метронома**

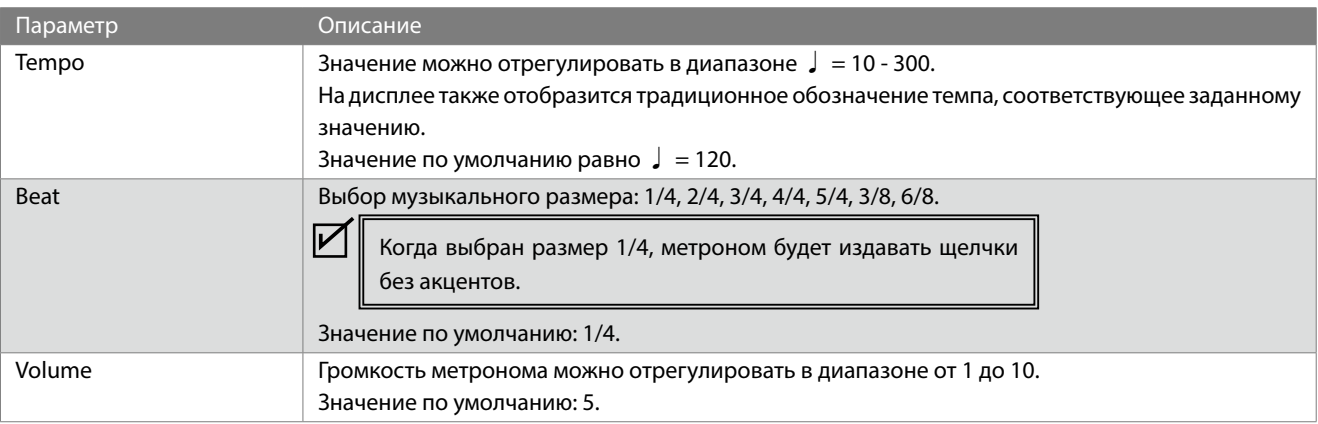

#### **▋ Изменение настроек метронома**

- 1. Нажмите кнопку [МЕТРОНОМ].
- 2. Используйте кнопки [ВВЕРХ]/[ВНИЗ] для навигации по меню настроек.
- 3. Нажмите кнопку [1], чтобы войти в режим настройки выбранного параметра.
- 4. Измените значение параметра с помощью кнопок [ВВЕРХ]/ [ВНИЗ].
- Нажмите кнопки [ВВЕРХ]/[ВНИЗ] одновременно, чтобы восстановить значение по умолчанию.
- Нажмите кнопку [2], чтобы вернуться к меню настроек метронома.
- Повторное нажатие кнопки [2] вернет вас к Основному экрану.

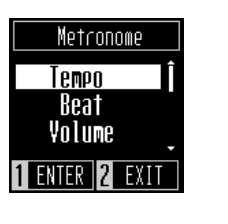

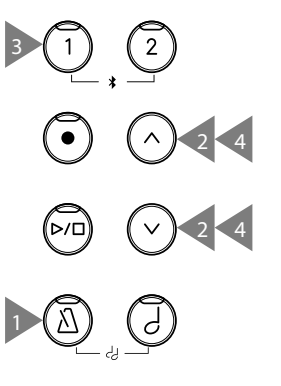

# <span id="page-15-0"></span>**Рекордер**

#### **В данном инструменте предусмотрены три дорожки для сохранения вашего исполнения в памяти.**

#### ▋ **Запись исполнения**

- 1. Нажмите кнопку [REC], чтобы перейти на экран функции Рекордера. Когда откроется экран функции Рекордера, индикатор
- кнопки [REC] начнет мигать.
- 2. Используйте кнопки [ВВЕРХ]/[ВНИЗ] для выбора дорожки.
- 3. Нажмите кнопку [PLAY/STOP], чтобы начать запись. Запись также начнется автоматически, когда вы начнете играть на пианино. Во время записи будут гореть индикаторы кнопок [REC] и [PLAY/STOP].
- 4. Нажмите кнопку [PLAY/STOP], чтобы остановить запись. Когда запись закончится, индикаторы кнопок [PLAY/STOP] и [REC] погаснут.

Рядом с записанной дорожкой появится значок .

• Во время записи можно также включить функцию метронома. Для этого нажмите кнопку [МЕТРОНОМ].

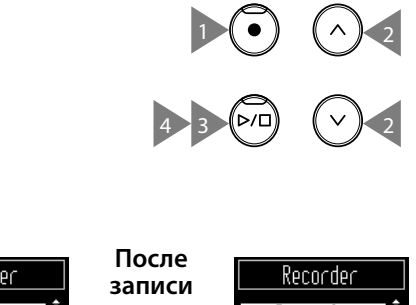

1

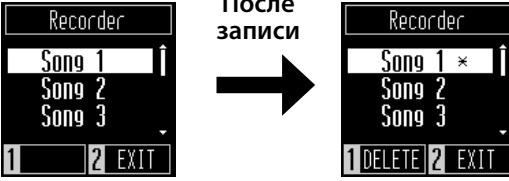

3 2

- При записи в ячейку памяти, которая уже содержит ранее записанное исполнение, ее содержимое будет перезаписано новым исполнением.
	- Бит, отбиваемый метрономом, не записывается.

#### **▋ Воспроизведение записанного исполнения**

#### **Способ 1**

 $\overline{\mathbf{V}}$ 

Находясь на Основном экране, нажмите кнопку [PLAY/STOP], чтобы начать воспроизведение, если выбранная дорожка уже содержит записанное исполнение.

#### **Способ 2**

V

- 1. Находясь на Основном экране, используйте кнопки [ВВЕРХ]/[ВНИЗ] для выбора дорожки с исполнением для воспроизведения.
	- Когда индикатор кнопки [REC] будет мигать, нажмите кнопку [REC].
- 2. Нажмите кнопку [PLAY/STOP], чтобы начать воспроизведение.
- 3. Снова нажмите кнопку [PLAY/STOP], чтобы остановить воспроизведение.
- Темп может быть изменен кнопкой [МЕТРОНОМ]. Скорость воспроизведения изменяется в соответствии с темпом метронома.

#### **Стр[.15](#page-14-1) Настройки метронома**

#### **▋ Удаление записанного исполнения**

- 1. Находясь на экране функции Рекордера, выберите дорожку с исполнением кнопками [ВВЕРХ]/[ВНИЗ].
- 2. Нажмите кнопку [1], когда индикатор кнопки [REC] погаснет.
- 3. Нажмите [1], чтобы удалить исполнение. Нажмите [2] для отмены. После удаления содержимого дорожки значок рядом с ней исчезнет.

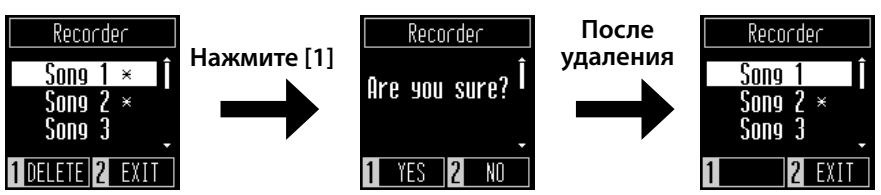

# <span id="page-16-0"></span>**Музыкальное меню**

**Музыкальное меню включает в себя три раздела: Demo Song (Демонстрационные произведения), Lesson (Функция обучения) и функцию Concert Magic.**

#### ▋ **Музыкальное меню**

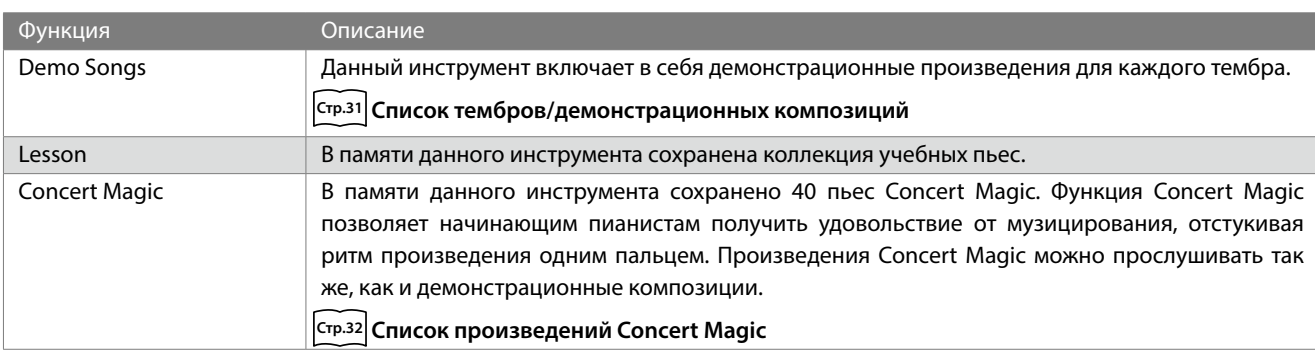

#### **▋ Вход в Музыкальное меню**

- 1. Находясь на Основном экране, нажмите кнопку [2], чтобы войти в Музыкальное меню.
- 2. Используйте кнопки [ВВЕРХ]/[ВНИЗ] для выбора желаемой функции.
- 3. Нажмите кнопку [1].

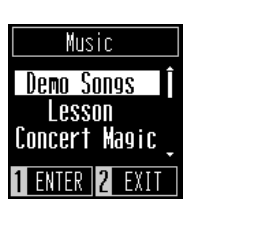

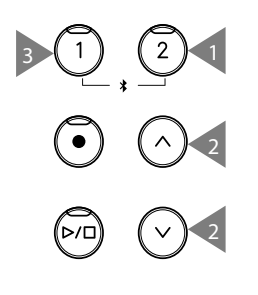

# Музыкальное меню **Музыкальное меню**

### **Демонстрационные произведения**

#### ▋ **Воспроизведение демонстрационных композиций**

- Находясь на экране функции Demo Songs, нажмите кнопку [PLAY/STOP], чтобы начать воспроизведение.
- Снова нажмите кнопку [PLAY/STOP], чтобы остановить воспроизведение.

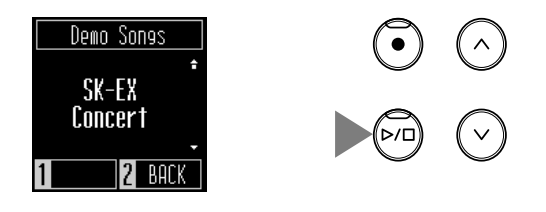

#### **▋ Выбор демонстрационного воспроизведения**

Смена тембра кнопками [ВВЕРХ]/[ВНИЗ] или [ВЫБОР ТЕМБРА] также одновременно позволяет выбирать демонстрационные композиции.

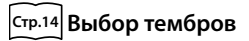

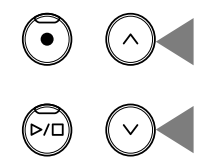

или

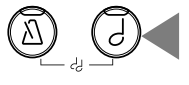

### <span id="page-17-0"></span>**Функция обучения**

#### ▋ **Учебные пьесы**

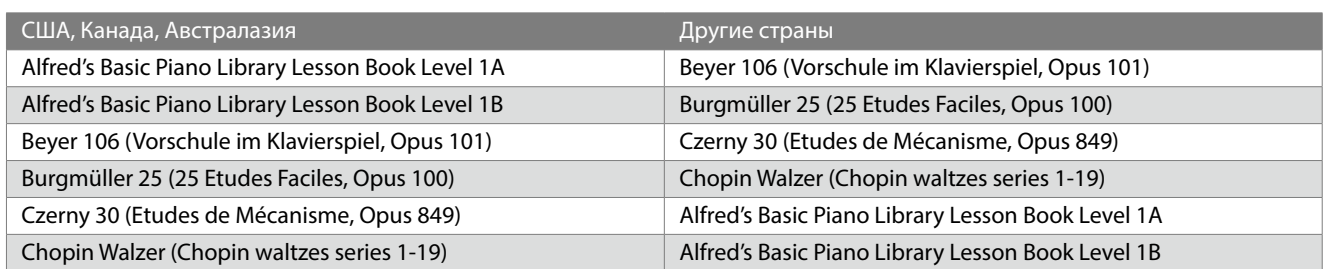

#### **▋ Выбор учебной пьесы**

- 1. Находясь на экране функции Lesson, используйте кнопки [ВВЕРХ]/[ВНИЗ] для выбора учебника.
- 2. Нажмите кнопку [1], чтобы подтвердить свой выбор.
- 3. Используйте кнопки [ВВЕРХ]/[ВНИЗ] для выбора учебной пьесы.

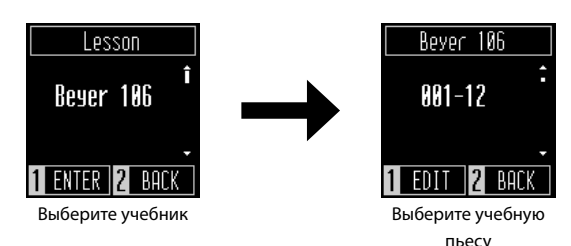

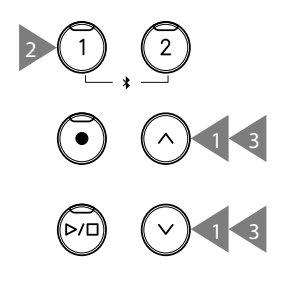

### **Разучивание учебных пьес**

**Функция обучения позволяет пианистам обучаться игре на фортепиано следующими тремя способами.**

#### <span id="page-17-1"></span>▋ **Прослушивание и разучивание учебной пьесы**

- Выбрав учебную пьесу для воспроизведения, нажмите кнопку [PLAY/STOP], и ее индикатор загорится. Будет произведен отсчет одного такта метронома, и начнется воспроизведение учебной пьесы. Будет выбран тембр "SK-EX Concert Grand Piano | Concert". • Снова нажмите кнопку [PLAY/STOP], чтобы остановить
- воспроизведение учебной пьесы. Индикатор кнопки [PLAY/STOP] погаснет.

### ▋ **Раздельное разучивание партий правой и левой руки учебной пьесы**

- 1. Находясь на экране функции Lesson, нажмите кнопку [1] для выбора учебной пьесы.
- 2. Снова нажмите кнопку [1], чтобы перейти к выбору партии.
- 3. С помощью кнопок [ВВЕРХ]/[ВНИЗ] выберите партию для воспроизведения: для левой руки, для правой руки или для обеих.

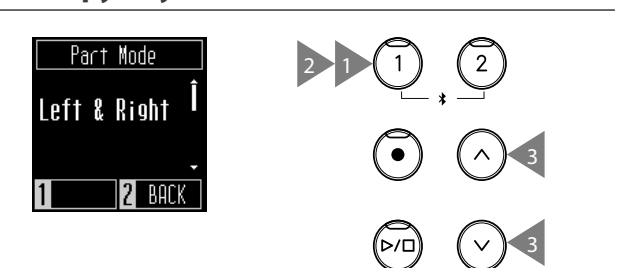

#### <span id="page-18-0"></span>**▋ Разучивание учебной пьесы с уменьшением темпа**

- 1. Во время воспроизведения композиции нажмите кнопку [МЕТРОНОМ]. Значение темпа будет изменяться в зависимости от выбранной композиции.
- 2. С помощью кнопок [ВВЕРХ]/[ВНИЗ] вы можете задать свое значение темпа.

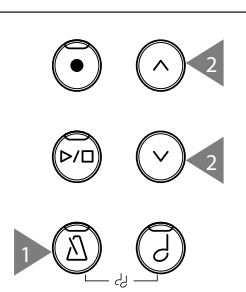

• Одновременное нажатие на кнопки [ВВЕРХ]/[ВНИЗ] восстановит значение по умолчанию.

### **Функция Concert Magic**

#### ▋ **Типы произведений**

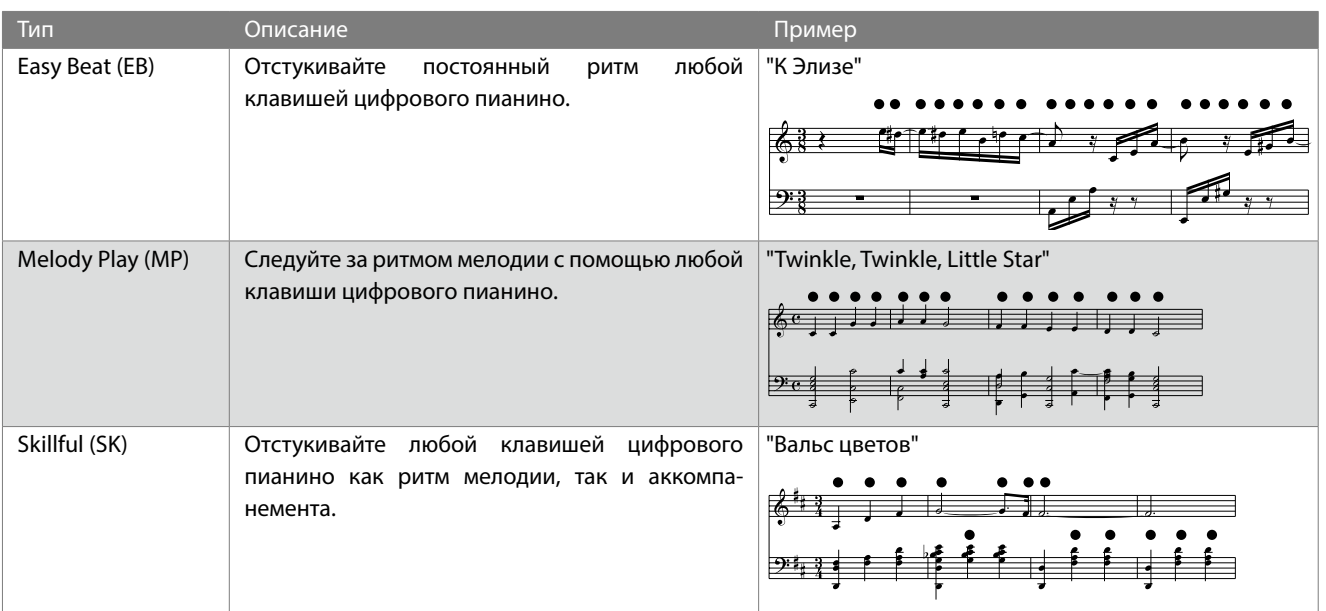

#### **▋ Исполнение пьесы Concert Magic**

- 1. Находясь на экране функции Concert Magic, используйте кнопки [ВВЕРХ]/[ВНИЗ] для выбора пьесы.
- 2. Находясь на экране функции Concert Magic, нажмите кнопку [ВЫБОР ТЕМБРА].
- 3. Используйте кнопки [ВВЕРХ]/[ВНИЗ] для выбора тембра.
- 4. Исполняйте пьесу, нажимая любую клавишу на клавиатуре.
- Темп пьесы будет изменяться в зависимости того, с какой скоростью вы нажимаете на клавиши.
- Громкость звучания также будет зависеть от вашей силы нажатия на клавиши.

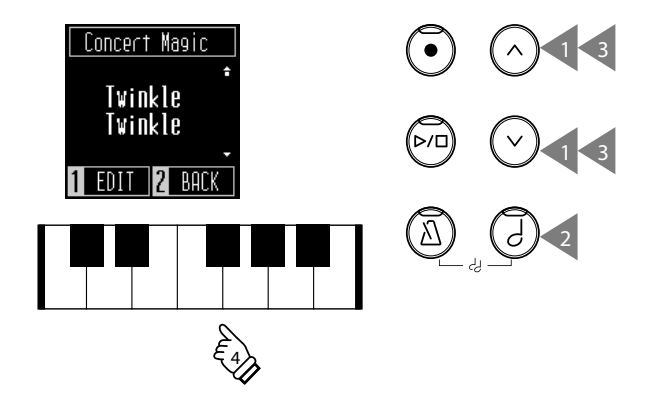

#### **▋ Прослушивание пьесы Concert Magic**

Находясь на экране функции Concert Magic, нажмите кнопку [PLAY/STOP], чтобы начать воспроизведение пьесы Concert Magic. Снова нажмите кнопку [PLAY/STOP], чтобы остановить воспроизведение.

### **Настройки функции Concert Magic**

#### ▋ **Режимы Concert Magic**

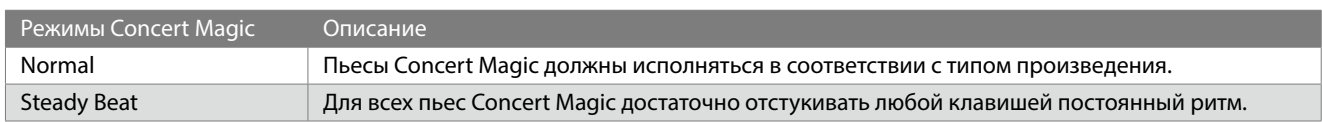

#### **▋ Режимы воспроизведения**

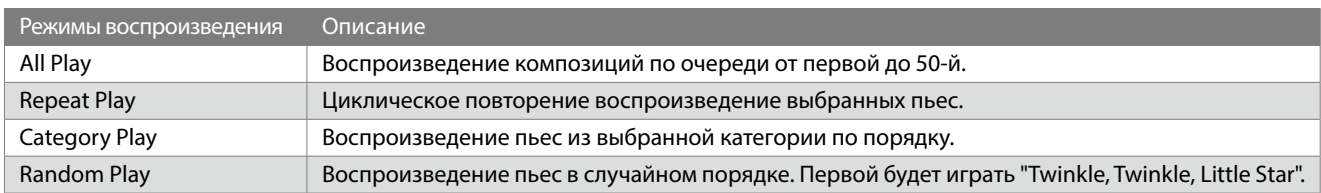

#### **▋ Настройки функции Concert Magic**

- 1. Находясь на экране функции Concert Magic, нажмите кнопку [1].
- 2. Используйте кнопки [ВВЕРХ]/[ВНИЗ] для выбора желаемой функции.
- 3. Нажмите кнопку [1].
- 4. Используйте кнопки [ВВЕРХ]/[ВНИЗ] для выбора значения функции.
- 

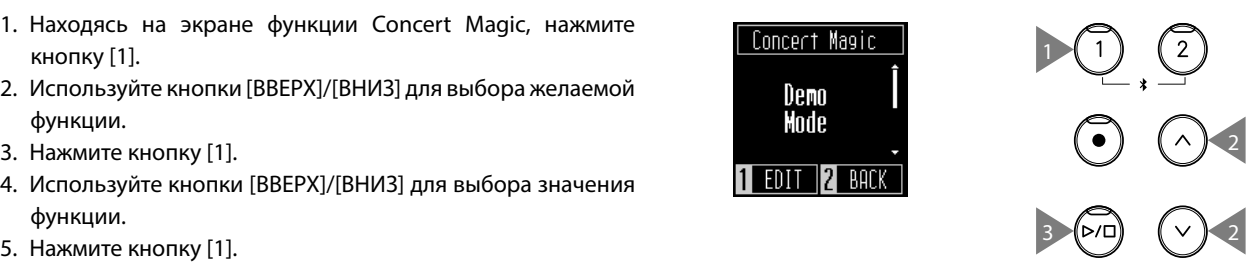

# <span id="page-20-0"></span>**Меню настроек**

**Следующие параметры могут быть отрегулированы через Меню настроек.**

#### ▋ **Список параметров Меню настроек**

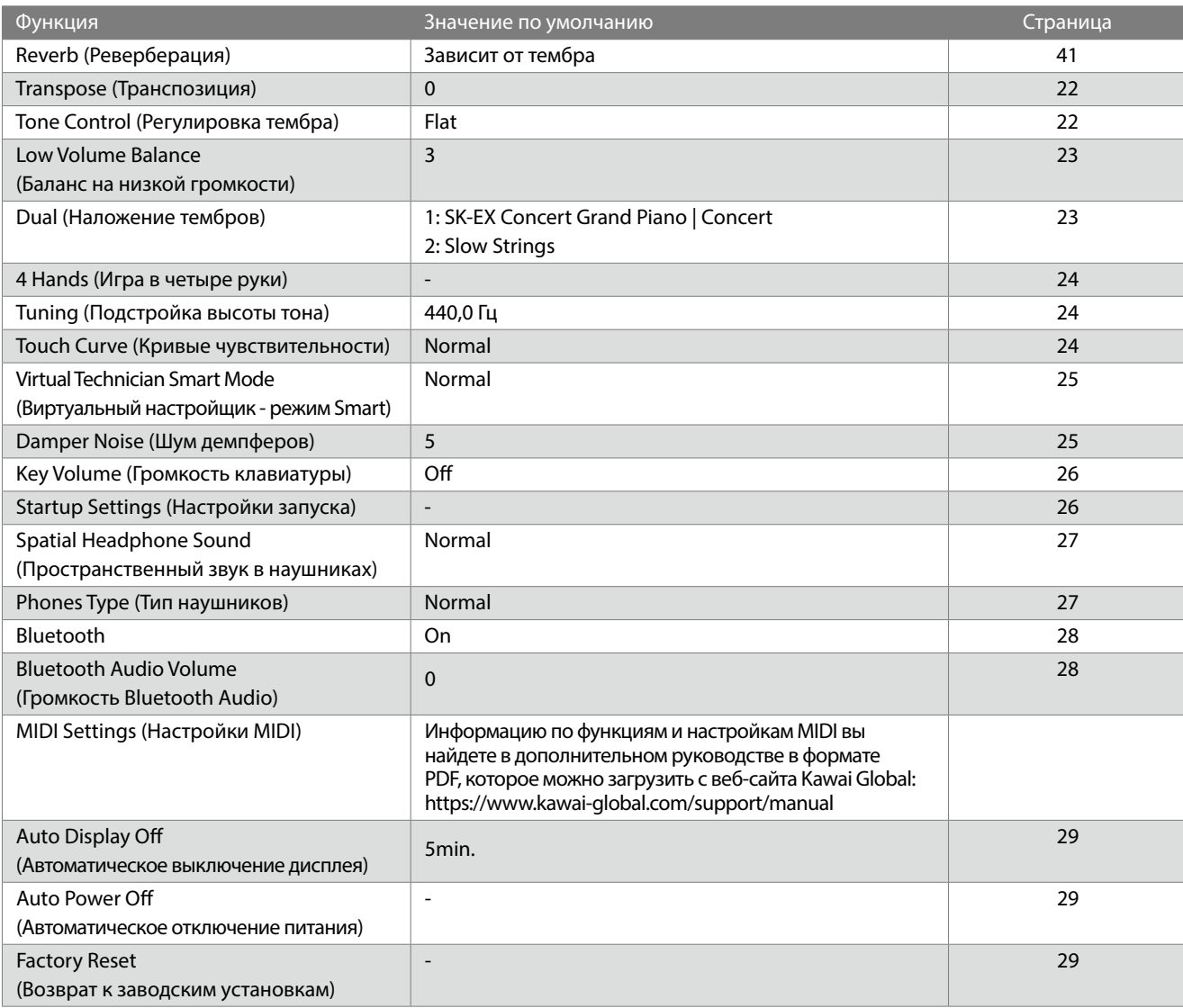

#### **▋ Вход в Меню настроек**

- 1. Находясь на Основном экране, нажмите кнопку [1], чтобы войти в Меню настроек.
- 2. Используйте кнопки [ВВЕРХ]/[ВНИЗ] для выбора желаемой функции.
- 3. Нажмите кнопку [1].
- 4. Используйте кнопки [ВВЕРХ]/[ВНИЗ] для выбора значения функции.
- Нажмите кнопки [ВВЕРХ]/[ВНИЗ] одновременно, чтобы восстановить значение по умолчанию.

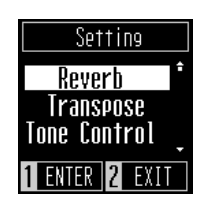

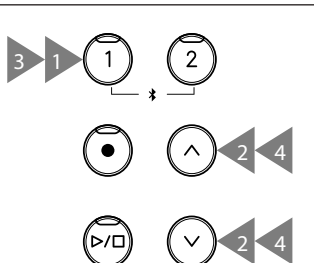

### <span id="page-21-0"></span>**Reverb (Реверберация)**

**Функция Reverb применяет к тембру инструмента эффект реверберации.**

#### ▋ **Типы реверберации**

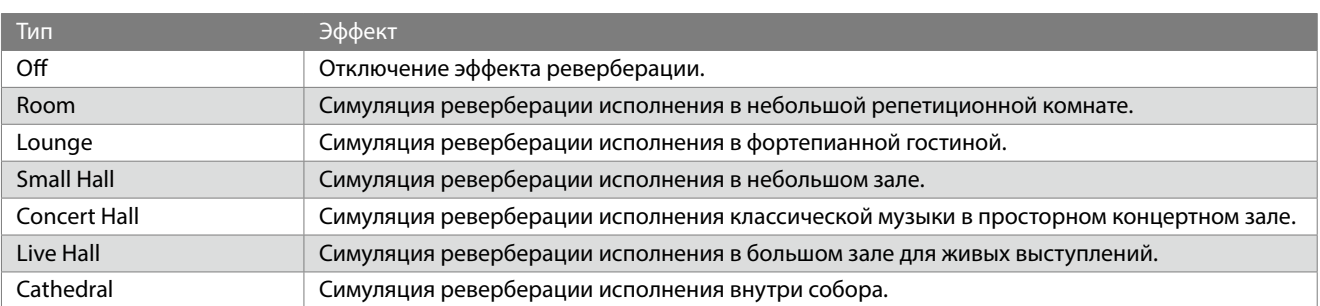

### <span id="page-21-1"></span>**Transpose (Транспозиция)**

**Функция Transpose позволяет повышать или понижать высоту тона клавиатуры инструмента.**

#### ▋ **Настройка транспозиции**

Значение функции транспозиции регулируется в диапазоне от -12 до +12 с шагом в полутон.

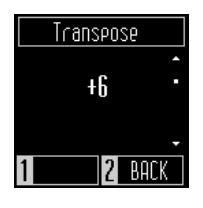

# <span id="page-21-2"></span>**Tone Control (Регулировка тембра)**

**Функция регулировки тембра (Tone Control) позволяет корректировать тембр цифрового пианино, добиваясь наилучшего звучания инструмента в реальной обстановке.**

#### ▋ **Типы настроек функции Tone Control**

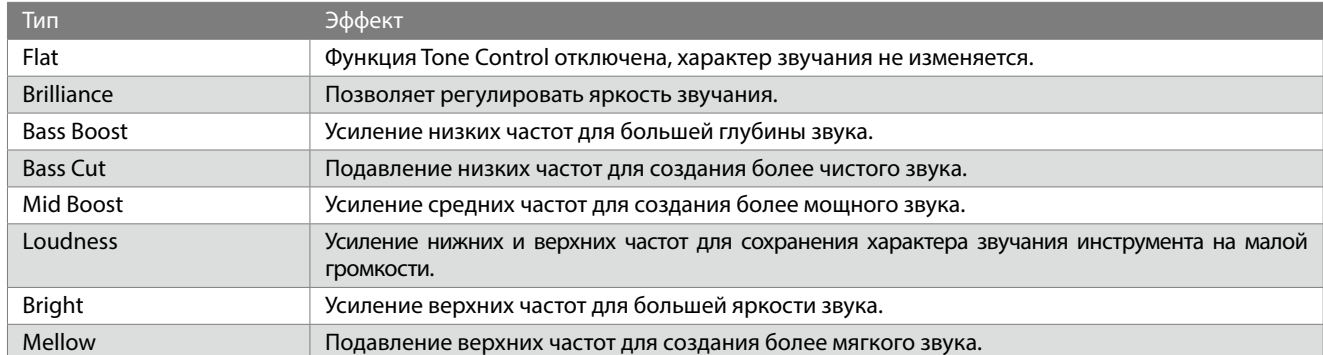

#### **▋ Настройка параметра Brilliance (Яркость звучания)**

Параметр Brilliance можно регулировать в диапазоне от -10 до +10.

- 1. Находясь на экране функции Tone Control, выберите пункт "Brilliance" и нажмите кнопку [1].
- 2. Используйте кнопки [ВВЕРХ]/[ВНИЗ] для выбора значения функции.

Увеличение значения этого параметра сделает звучание инструмента ярче.

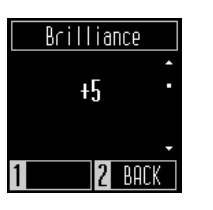

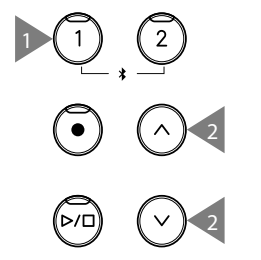

### <span id="page-22-1"></span><span id="page-22-0"></span>**Low Volume Balance (Баланс на низкой громкости)**

**Функция Low Volume Balance (Баланс на низкой громкости) оптимизирует звучание при игре пианиссимо, позволяя играть более естественно, когда слайдером [MASTER VOLUME] установлен низкий уровень громкости.**

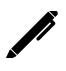

 $\overline{\mathscr{V}}$ 

На дисплее отображается надпись "Lo Vol Balance".

#### **▋ Настройка параметра Low Volume Balance**

Значение можно регулировать диапазоне от 1 до 5 или выключить функцию.

Увеличение значения этого параметра усилит звучание при игре пианиссимо на низкой громкости.

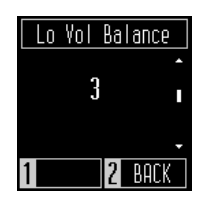

### <span id="page-22-2"></span>**Dual (Наложение тембров)**

**Функция Dual позволяет выполнять наложение двух тембров друг на друга.**

Одновременно нажмите кнопки [ВЫБОР ТЕМБРА] и [МЕТРОНОМ], чтобы войти в это меню.

#### **▋ Выбор основного и наложенного тембров**

- 1. Находясь на экране режима Dual, нажмите кнопку [ВЫБОР ТЕМБРА], а затем укажите, какой из тембров вы хотите изменить.
- 2. Используйте кнопки [ВВЕРХ]/[ВНИЗ] для выбора тембра.

На дисплее отображаются укороченные названия тембров.

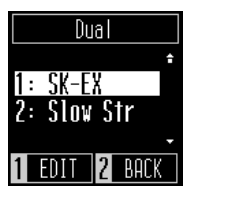

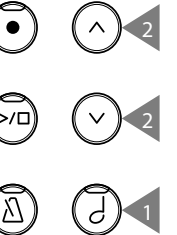

#### **▋ Регулировка баланса громкости в режиме Dual**

- 1. Находясь на экране режима Dual, нажмите кнопку [1], чтобы перейти к настройке баланса громкости.
- 2. Используйте кнопки [ВВЕРХ]/[ВНИЗ] для выбора значения функции.

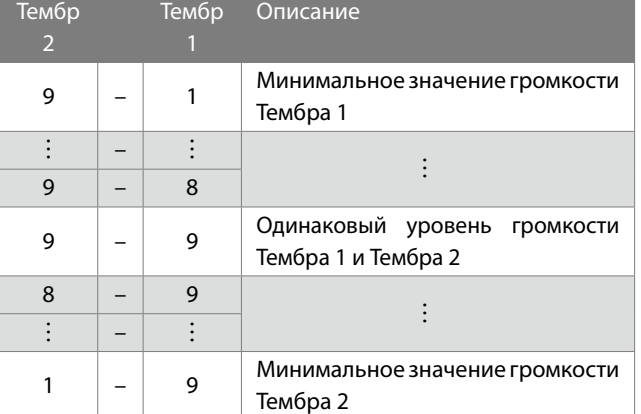

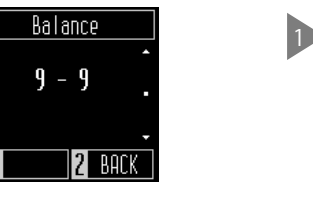

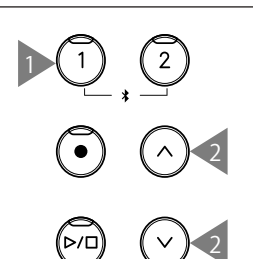

### <span id="page-23-1"></span><span id="page-23-0"></span>**4 Hands (Игра в четыре руки)**

**Функция Four Hands (Игра в четыре руки) разделяет клавиатуру инструмента на две секции с одинаковым регистром. При этом педаль сустейна (правая) и педаль приглушения (левая) действуют как независимые педали сустейна для левой и правой секций клавиатуры, соответственно.**

• Точка разделения клавиатуры в режиме Игры в четыре руки установлена на клавишу F4 и не может быть изменена.

• Эффект педали состенуто применяется только к тембру в правой секции клавиатуры.

#### **▋ Выбор тембра**

Настройки тембра применяются к обеим секциям.

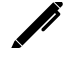

 $\boldsymbol{\mathcal{V}}$ 

На дисплее отображаются укороченные названия тембров.

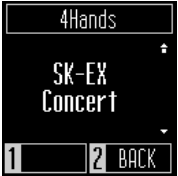

# <span id="page-23-2"></span>**Tuning (Подстройка высоты тона)**

**Функция подстройки высоты тона (Tuning) позволяет изменять общую высоту тона цифрового пианино.**

#### ▋ **Изменение высоты тона**

Высоту тона можно регулировать в диапазоне от 427,0 до 453,0 Гц с шагом в 0,5 Гц.

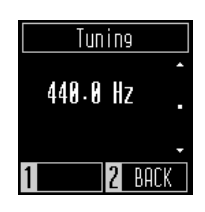

# <span id="page-23-3"></span>**Touch Curve (Кривые чувствительности)**

**Функция Touch Curve (Кривые чувствительности) позволяет изменять то, как меняется громкость пианино в зависимости от силы нажатия на клавиши.**

На дисплее появится надпись "Touch".

#### **▋ Настройка параметра Touch Curve**

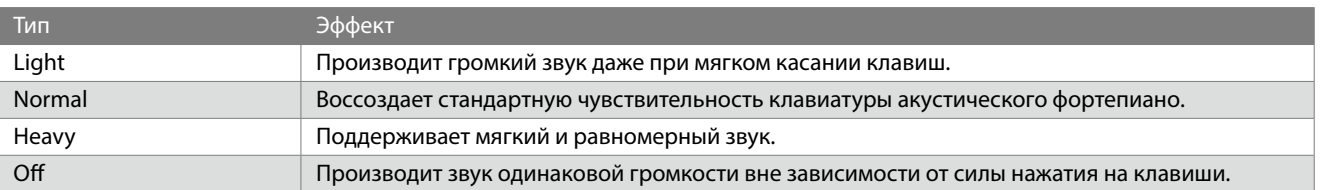

### <span id="page-24-1"></span><span id="page-24-0"></span>**Виртуальный настройщик - режим Smart**

**Режим Smart функции Виртуальный настройщик позволяет пользователю вносить изменения в настройки цифрового пианино нажатием одной кнопки.**

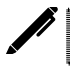

На дисплее отображается надпись "Smart Mode".

#### **▋ Конфигурации режима Smart**

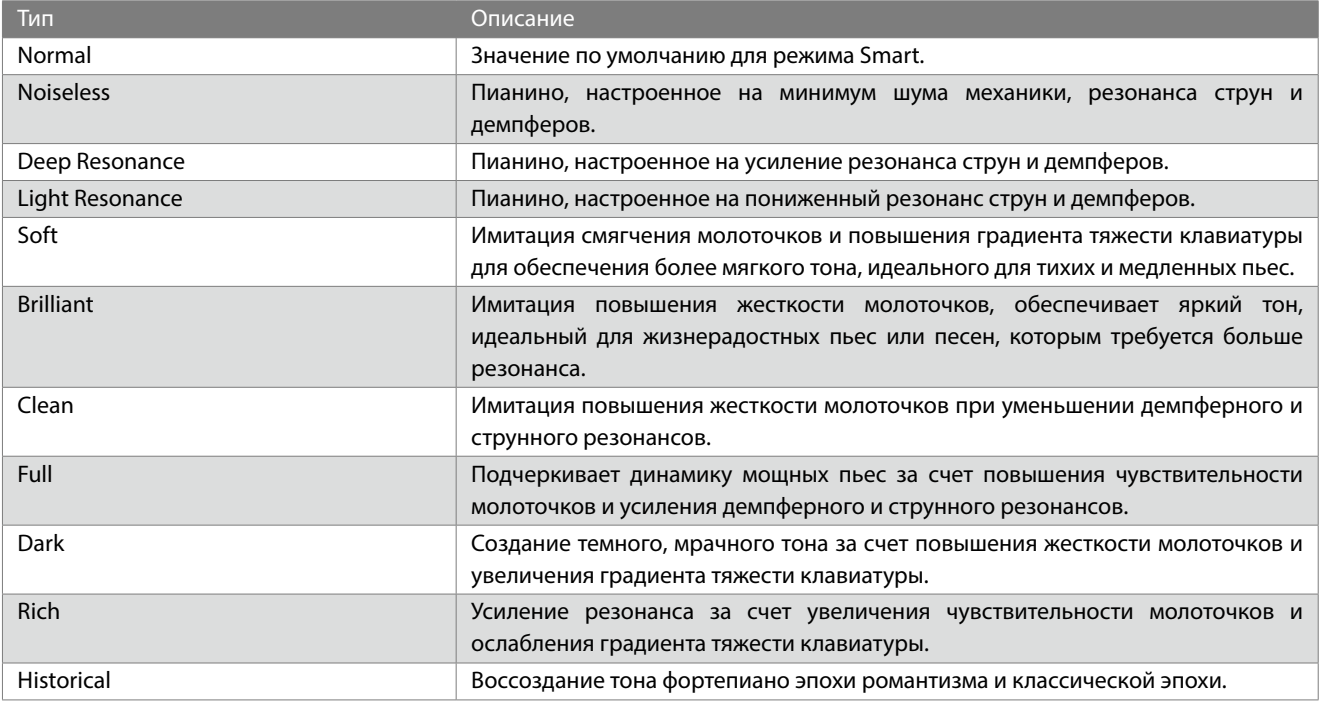

# <span id="page-24-2"></span>**Damper Noise (Шум демпферов)**

**Функция Damper Noise (Шум демпферов) воссоздает призвук, возникающий при касании струн головками демпферов и при их возврате, когда вы нажимаете и отпускаете правую педаль.**

#### ▋ **Настройка параметра Damper Noise**

Значение параметра Damper Noise регулируется в диапазоне от 0 до +10.

Более высокие значения соответствуют более выраженному эффекту шума демпферов.

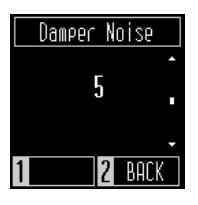

### <span id="page-25-1"></span><span id="page-25-0"></span>**Key Volume (Громкость клавиатуры)**

**Функция Key Volume (Громкость клавиатуры) позволяет регулировать громкость каждой из 88 клавиш инструмента по отдельности.**

#### ▋ **Регулировка громкости клавиш**

- 1. Находясь на экране функции Key Volume, нажмите кнопку [1].
- 2. Нажмите клавишу, громкость которой вы хотите отрегулировать.
- 3. Используйте кнопки [ВВЕРХ]/[ВНИЗ] регулировки громкости.
- Заданный уровень громкости будет автоматически сохранен после выхода из функции Key Volume.
- Настройки громкости клавиатуры будут сохраняться даже после выключения инструмента.

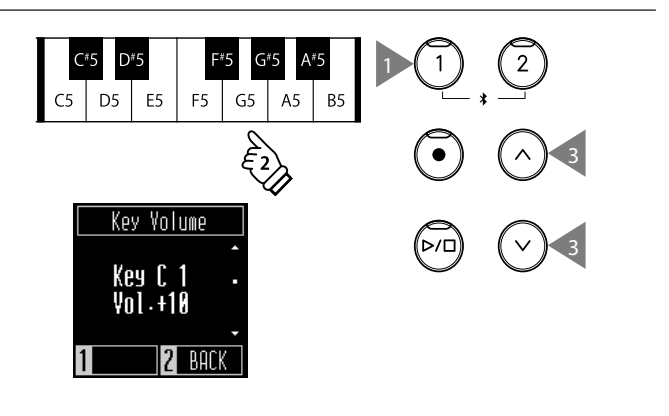

# <span id="page-25-2"></span>**Startup Settings (Настройки запуска)**

**Функция Startup Settings (Настройки запуска) позволяет сохранить предпочитаемые установки в памяти цифрового пианино, чтобы они восстанавливались при последующем включении инструмента.**

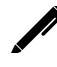

На дисплее отображается надпись "Startup Set".

#### **▋ Параметры, которые сохраняются в настройках запуска**

- Значения параметров Меню настроек
- Темп, размер и громкость метронома
- Выбранные тембры

#### **▋ Сохранение настроек запуска**

Находясь на экране функции Startup Settings, нажмите кнопку [1], чтобы сохранить текущие настройки в памяти инструмента. После успешного сохранения на дисплее отобразится Меню настроек.

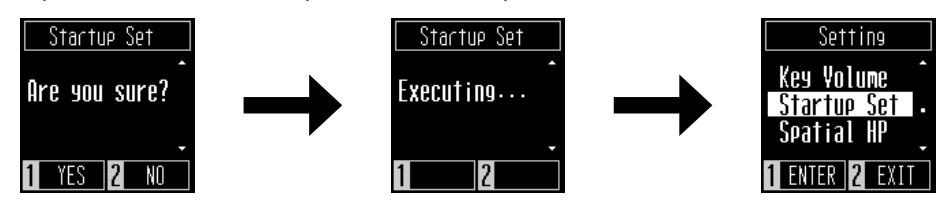

# <span id="page-26-1"></span><span id="page-26-0"></span>**Spatial Headphone Sound (Пространственный звук в наушниках)**

**Функция Spatial Headphone Sound (Пространственный звук в наушниках) придает тембру акустического фортепиано дополнительную глубину при использовании наушников. Также эта функция способствует снижению дискомфорта и утомляемости при длительном использовании наушников.**

На дисплее отображается надпись "Spatial HP".

#### **▋ Режимы функции Spatial Headphone Sound**

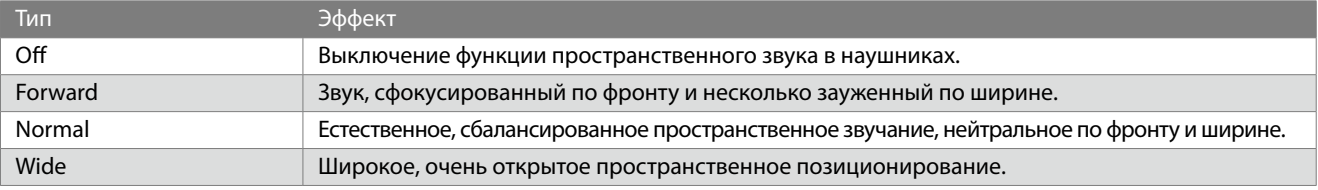

# <span id="page-26-2"></span>**Phones Type (Тип наушников)**

**Функция Phones Type помогает оптимизировать звук цифрового пианино при использовании наушников различных типов.**

#### ▋ **Режимы функции Phones Type**

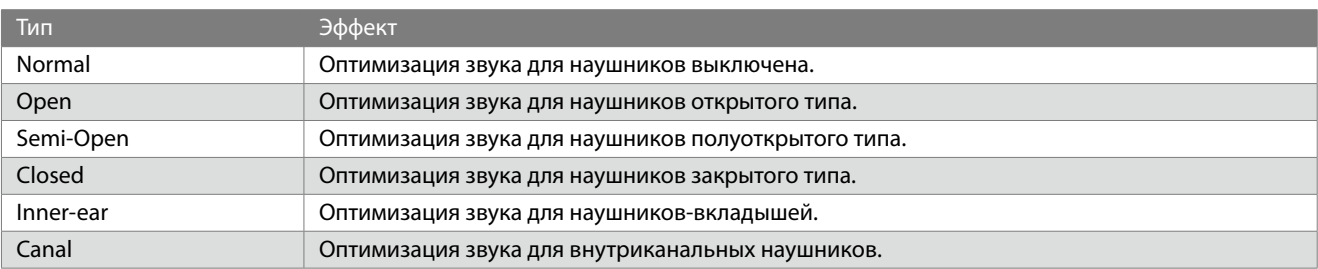

### <span id="page-27-1"></span><span id="page-27-0"></span>**Bluetooth®**

**Данный инструмент поддерживает беспроводную технологию подключения к смартфонам и планшетам.**

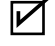

Наличие функции Bluetooth зависит от региона продаж.

#### **▋ Настройки Bluetooth**

Эта функция может быть включена или выключена. Включите функцию Bluetooth на цифровом пианино, а затем включите Bluetooth в приложении на вашем смартустройстве рядом с инструментом.

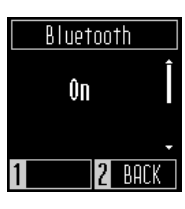

#### **▋ Настройки Bluetooth**

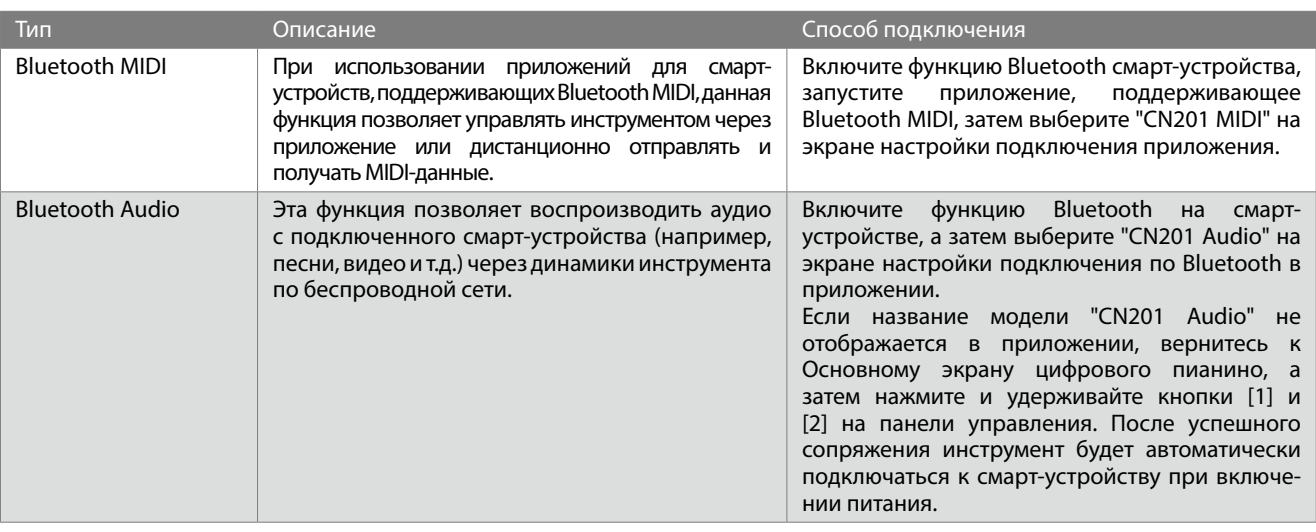

- Более подробные инструкции по сопряжению Bluetooth-устройств вы найдете в дополнительном руководстве по Bluetooth на веб-сайте Kawai Global: https://www.kawai-global.com/support/manual.
- Одновременно по Bluetooth Audio или Bluetooth MIDI можно подключить к цифровому пианино только одно смартустройство.

### <span id="page-27-2"></span>**Громкость Bluetooth Audio**

**Данная функция позволяет управлять громкостью музыки, сохраненной на смарт-устройстве, которая воспроизводится через динамики цифрового пианино.**

**Сначала следует отрегулировать громкость на смарт-устройстве или с помощью слайдера [MASTER VOLUME] инструмента, после чего вы можете использовать этот параметр для дополнительной настройки.**

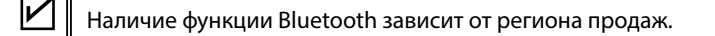

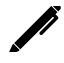

На дисплее отображается надпись "Bluetooth Vol".

#### **▋ Настройка громкости Bluetooth Audio**

Значение параметра Bluetooth Audio регулируется в диапазоне от -15 до +15.

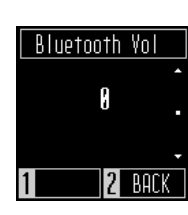

### <span id="page-28-1"></span><span id="page-28-0"></span>**Auto Display Off (Автоматическое выключение дисплея)**

#### **Эта функция используется для автоматического выключения дисплея инструмента по истечении определенного периода бездействия.**

#### ▋ **Настройка функции Auto Display Off**

Период бездействия функции автоматического выключения дисплея может быть установлен на 15 секунд, 5 минут или 30 минут.

После того как дисплей выключился, нажмите любую из кнопок на панели управления инструмента, чтобы снова включить его.

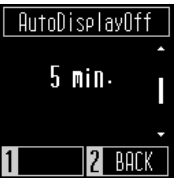

## <span id="page-28-2"></span>**Auto Power Off (Автоматическое отключение питания)**

**Эта функция используется для автоматического отключения питания инструмента по истечении определенного периода бездействия.**

#### ▋ **Настройка функции Auto Power Off**

Период бездействия функции автоматического выключения питания может быть установлен на 15 минут, 60 минут или 120 минут.

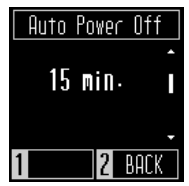

### <span id="page-28-3"></span>**Factory Reset (Возврат к заводским установкам)**

#### **Функция Factory Reset сбрасывает текущие параметры и восстанавливает их значения по умолчанию.**

#### ▋ **Настройки, которые будут сброшены**

- Изменения, внесенные в настройки запуска.
- Настройки функции Auto Power Off
- Настройки громкости клавиатуры

#### **▋ Выполнение возврата к заводским установкам**

Находясь на экране функции Factory Reset, нажмите кнопку [1], чтобы выполнить возврат к заводским установкам или кнопку [2] для отмены операции.

После успешного возврата к заводским установкам на дисплее отобразится Меню настроек.

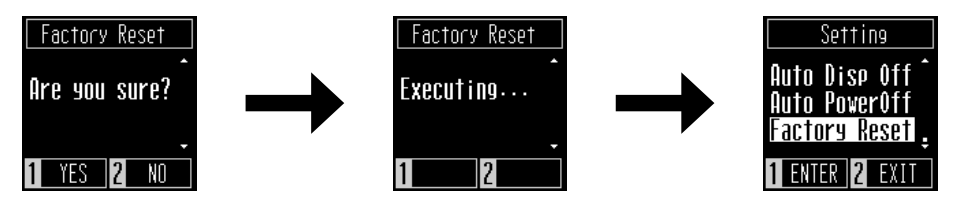

# <span id="page-29-0"></span>**Поиск и устранение неисправностей**

#### ▋ **Питание (настройки)**

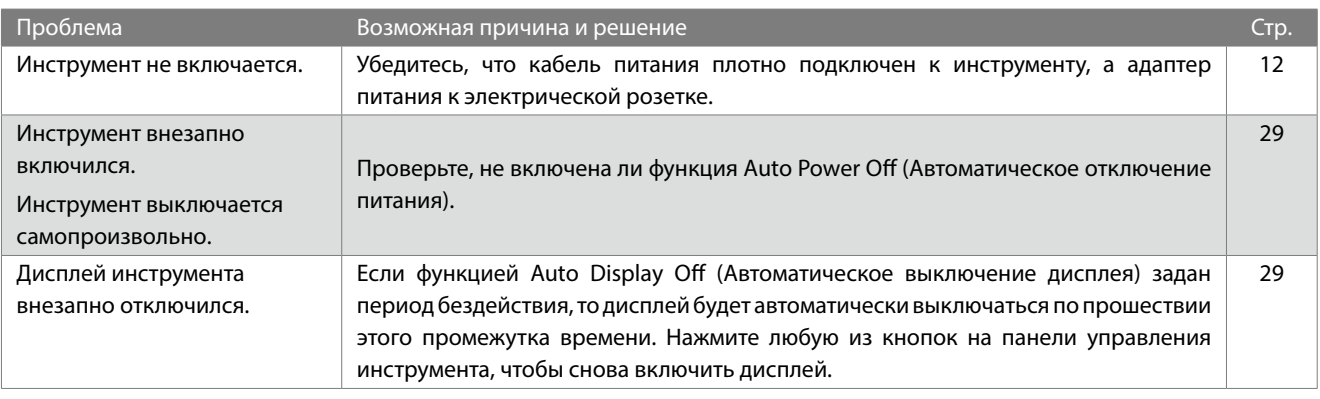

#### **▋ Звук/Исполнение**

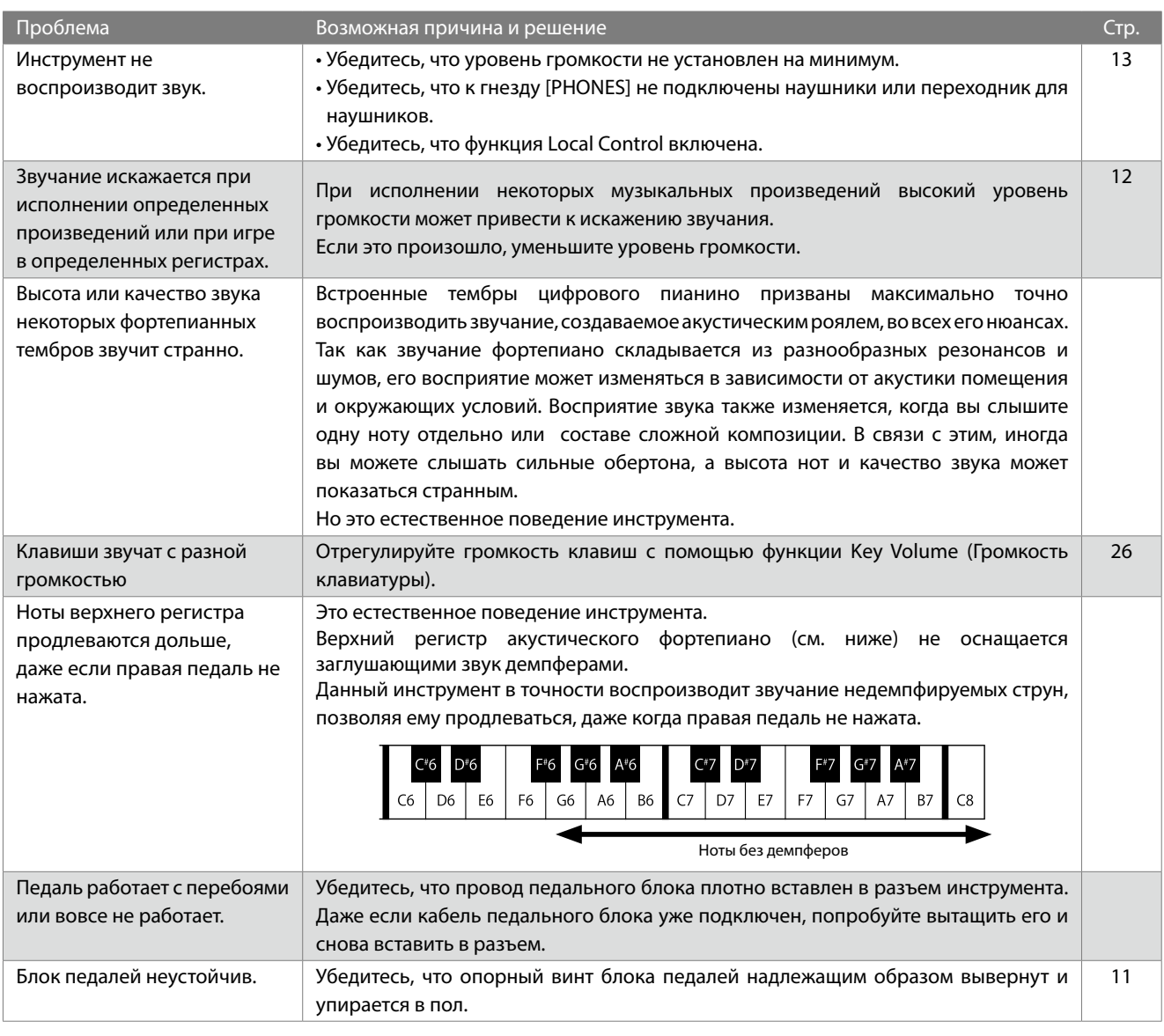

#### <span id="page-30-0"></span>**▋ Подключение**

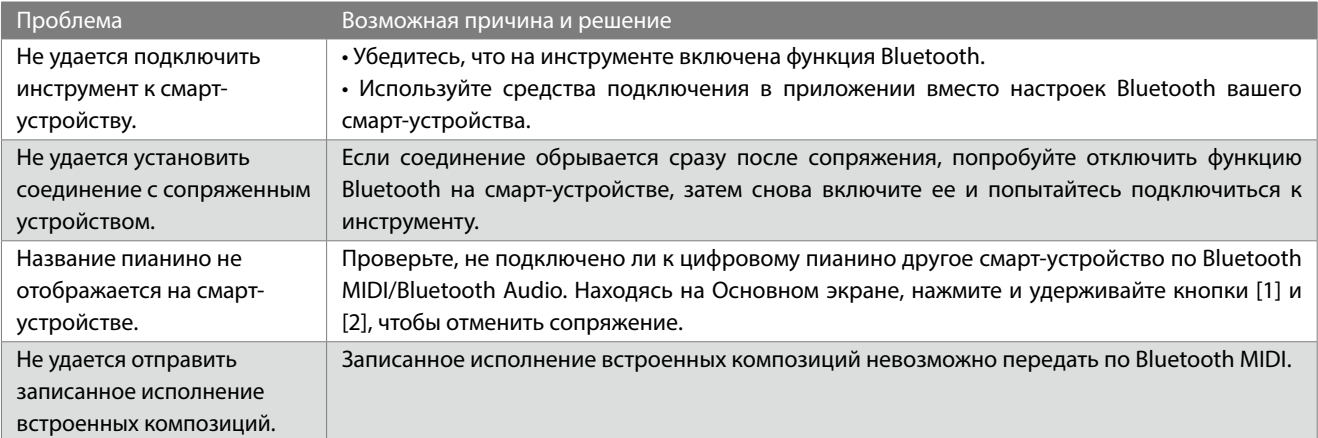

#### **▋ Функции**

<span id="page-30-1"></span>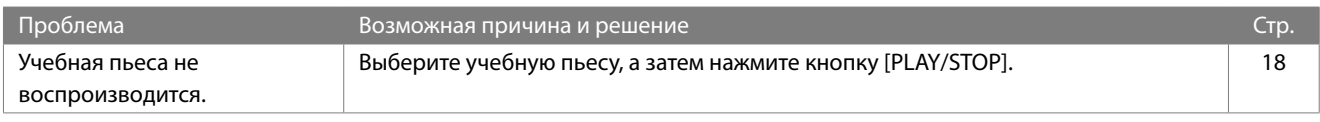

# **Демонстрационные композиции**

#### **▋ Список тембров/демонстрационных композиций**

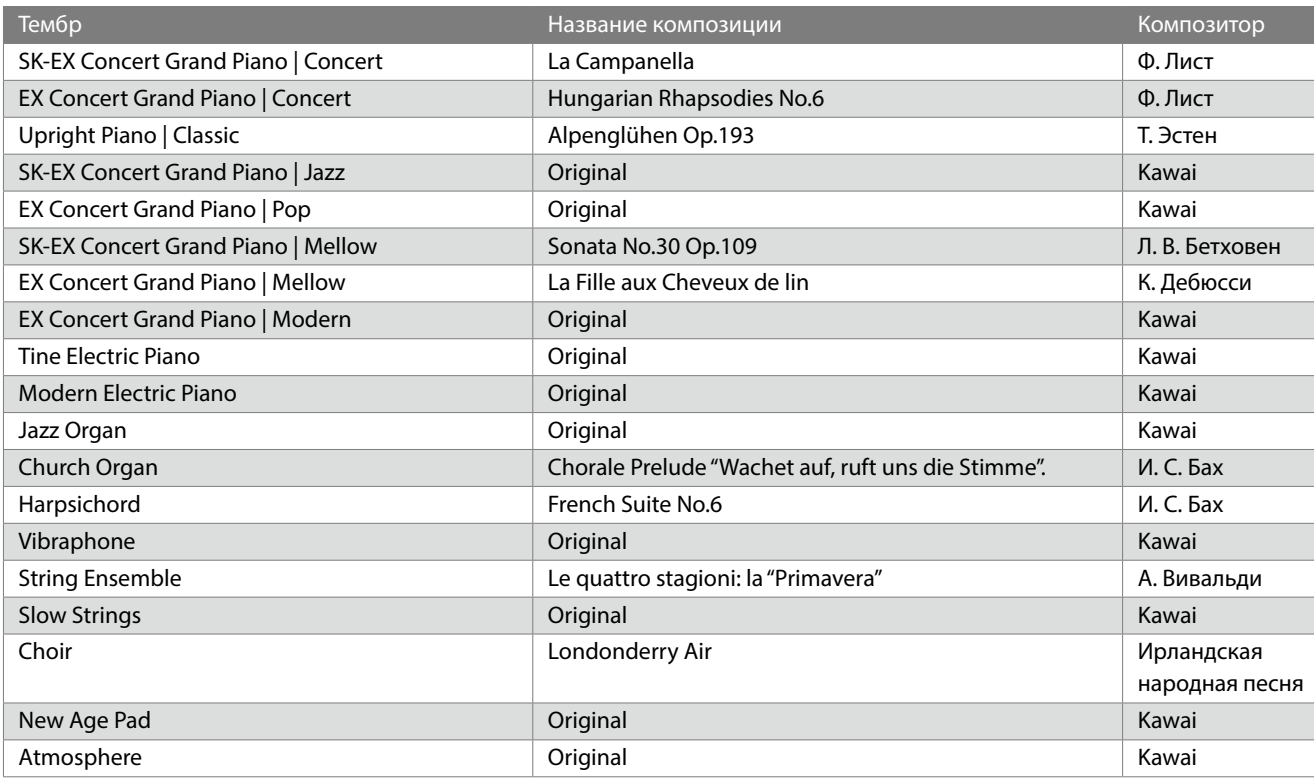

#### <span id="page-31-0"></span>**▋ Список произведений Concert Magic**

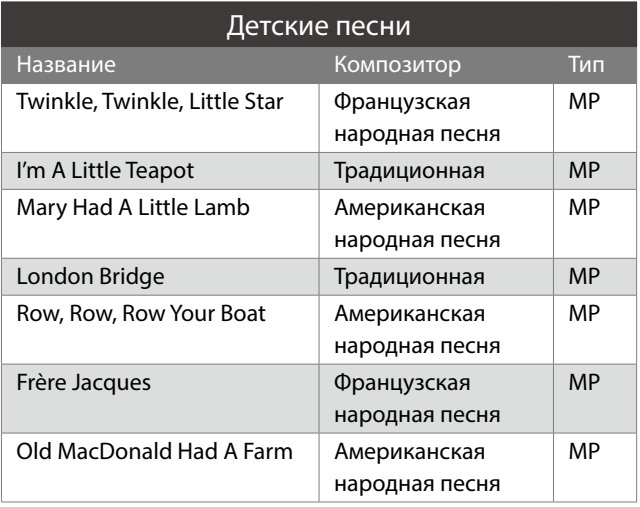

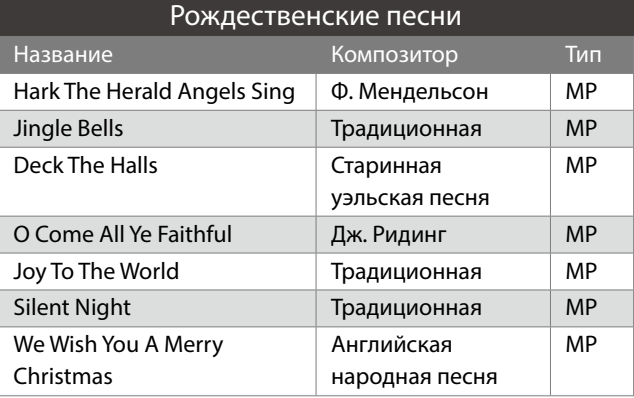

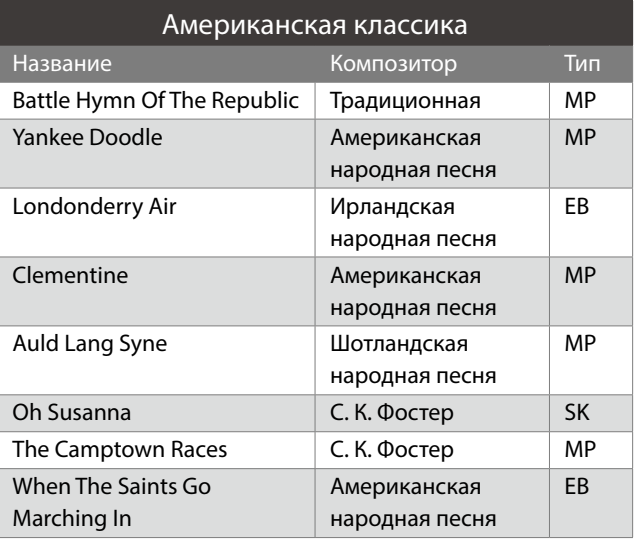

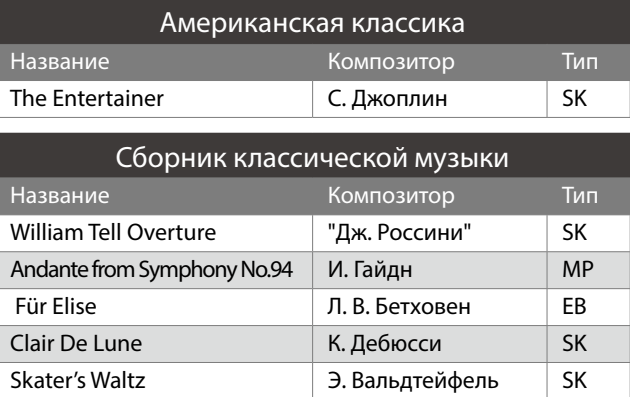

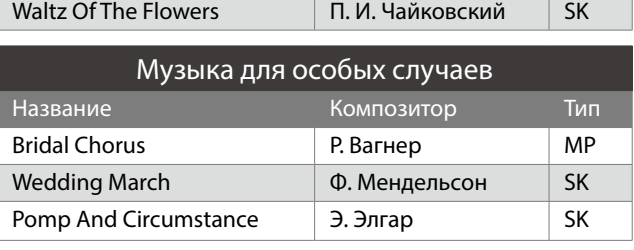

Blue Danube Waltz И. Штраус SK Gavotte **Ф.Ж. Госсек** SK

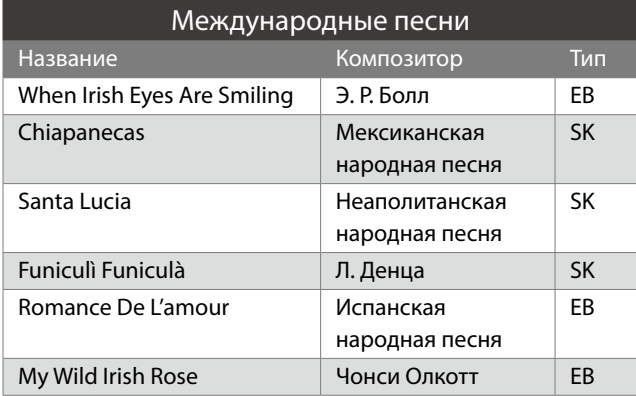

# <span id="page-32-0"></span>**Подключение к другим устройствам**

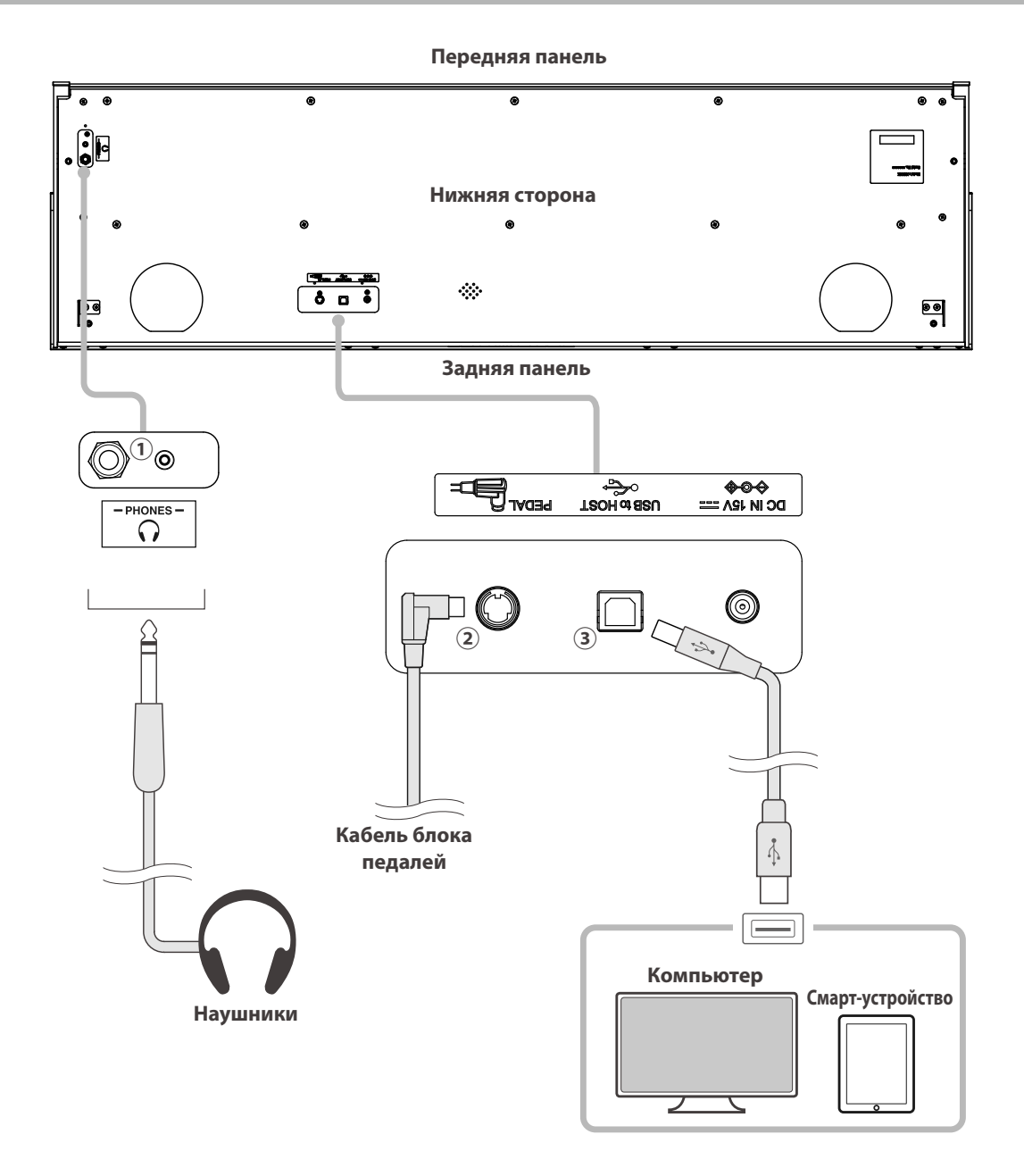

#### ① **Разъемы PHONES (Наушники)**

Эти разъемы используются для подключения наушников. Одновременно можно подключить две пары наушников.

#### ② **Разъем PEDAL (Для педали)**

Используется для подключения к инструменту кабеля блока педалей.

#### ③ **Порт USB to Host**

Позволяет подключать инструмент к компьютеру или смарт-устройству с помощью стандартного USB-кабеля. Инструмент будет распознан как MIDI-устройство, способное получать и отправлять MIDI-сообщения. Используйте соответствующий кабель для подключения устройства.

Перед подключением инструмента к другим устройствам обязательно выключите питание самого инструмента.

#### ▋ **Драйверы USB**

Для осуществления обмена данными между этим цифровым пианино и компьютером по USB, на компьютер необходимо установить драйвер USB-MIDI, чтобы цифровое пианино могло функционировать корректно. На большинстве современных операционных систем установка драйвера происходит автоматически и дополнительных действий не требуется.

Версия драйвера USB-MIDI зависит от установленной на компьютере операционной системы.

Более подробная информация приведена на веб-сайте Kawai Global:

https://www.kawai-global.com/support/manual/

#### **▋ Подключение к смарт-устройствам**

Данное цифровое пианино способно подключаться к смарт-устройствам, позволяя использовать мобильные приложения, созданные для работы с этим инструментом.

Перед подключением смарт-устройства, пожалуйста, ознакомьтесь с последней информацией о поддержке приложений и условиях их работы. Эта информация приведена на веб-сайте Kawai Global:

https://www.kawai-global.com/support/manual/

#### **▋ Меры предосторожности при использовании USB**

Подключая цифровое пианино к компьютеру с помощью USB-кабеля, сначала подсоедините сам кабель, а затем включите цифровое пианино.

После подключения цифрового пианино к компьютеру по USB может потребоваться некоторое время для установления соединения между ними.

Если при подключении инструмента к компьютеру через USB-хаб возникают перебои, подключите USB-кабель напрямую к одному из USB-портов компьютера.

Случайное отсоединение USB-кабеля или включение/выключение цифрового пианино может привести к сбоям в работе инструмента или компьютера в следующих случаях:

- во время установки драйвера
- во время перезагрузки компьютера
- во время работы приложения MIDI
- во время взаимодействия с компьютером
- когда компьютер находится энергосберегающем режиме.

В зависимости от настроек компьютера, функции USB могут работать некорректно. Пожалуйста, ознакомьтесь с руководством к вашему компьютеру и внесите необходимые изменения в его настройки.

# <span id="page-34-0"></span>**Руководство по сборке**

Для сборки потребуется участие не менее двух человек. При перемещении инструмента всегда держите его в горизонтальном положении. Соблюдайте особую осторожность, чтобы не защемить пальцы между деталями инструмента.

#### **▋ Комплект поставки**

Перед началом сборки цифрового пианино убедитесь в наличии всех деталей, перечисленных ниже. Также для сборки вам потребуется крестовая отвертка.

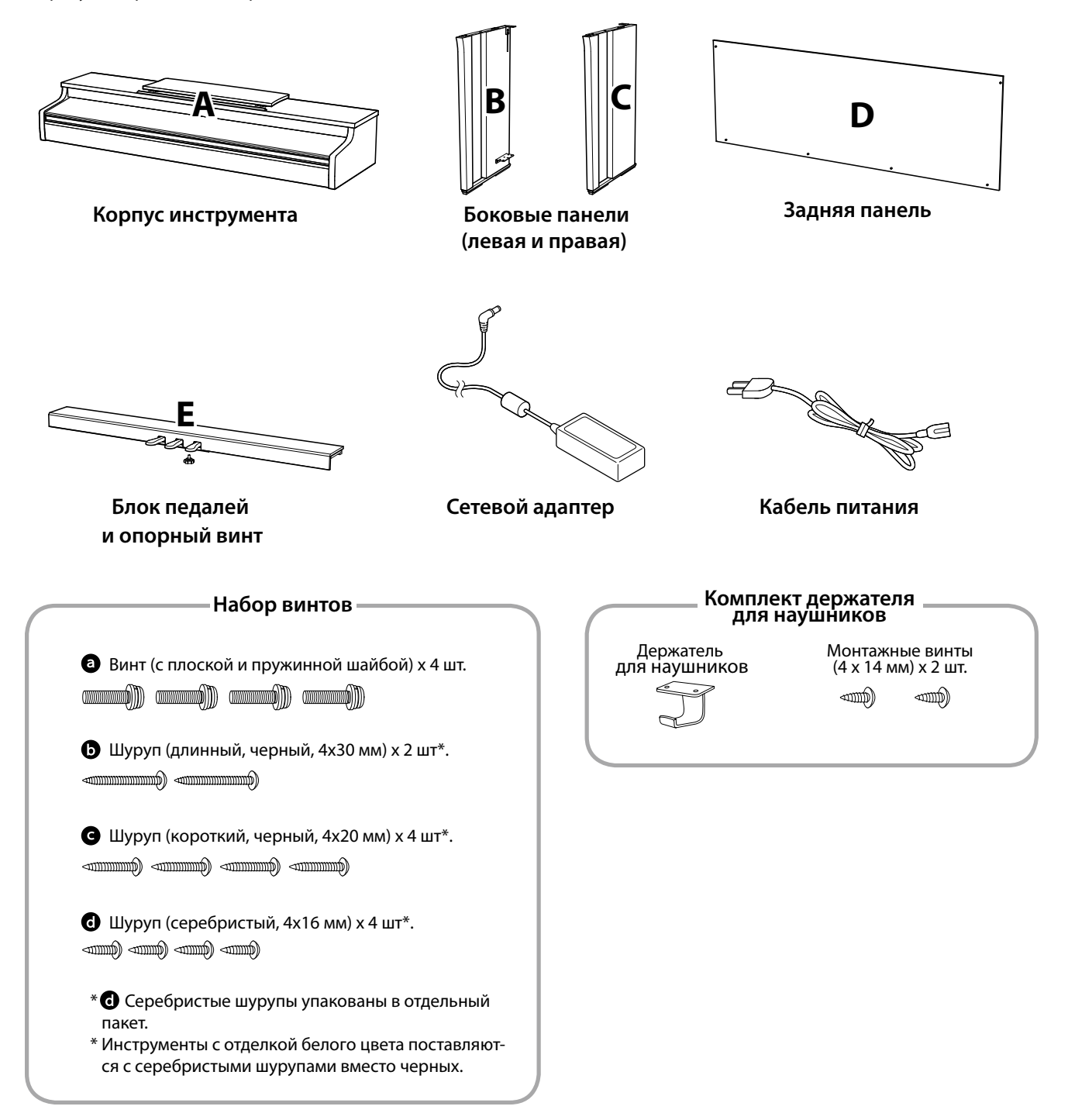

**Руководство по сборке**

#### **1. Присоединение боковых панелей (B и C) к блоку педалей (E)**

- ① Освободите и распрямите кабель для педалей, прикрепленный к задней части блока педалей (Е) (только в одной точке).
- ② С помощью крепежных винтов по обеим сторонам блока педалей (E) присоедините к нему левую (B) и правую (C) боковые панели.
- ③ Убедитесь, что боковые панели (B и C) и блок педалей (E) ровно состыкованы и между ними нет зазоров. Теперь затяните крепежные винты.
- ④ Вставьте четыре коротких серебристых шурупа d в оставшиеся отверстия. Затяните их, скрепляя боковые панели с блоком педалей.

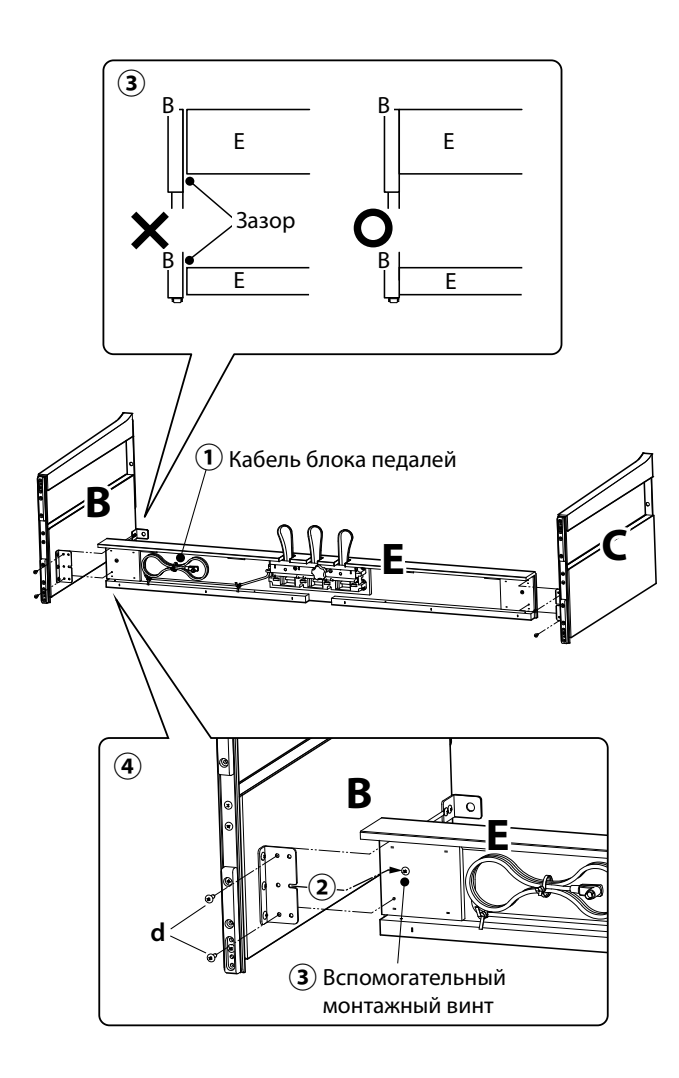

#### **2. Установка задней панели (D)**

① Поставьте конструкцию, собранную из боковых панелей (B и C) и блока педалей (E), вертикально на пол, как показано на иллюстрации ниже.

**Убедитесь в том, что опорный винт ввернут в педальную панель, а на полу нет посторонних предметов.**

- ② Прикрепите заднюю панель (D) к левой и правой боковым панелям (B и C) с помощью двух длинных черных шурупов b. Не затягивайте шурупы до конца.
- ③ Установите заднюю панель (D) и блок педалей (E) так, чтобы совпадали их крепежные отверстия, а затем надежно соедините их с помощью четырех коротких черных шурупов  $\bigcirc$ .
- ④ Убедитесь, что боковые панели (B и C) и задняя панель (D) ровно состыкованы и между ними нет зазоров, а затем затяните ранее установленные длинные черные шурупы $*$  $\mathbf{\Theta}$ .
	- **\*Для инструментов с белым покрытием вместо черных шурупов прилагаются серебристые.**

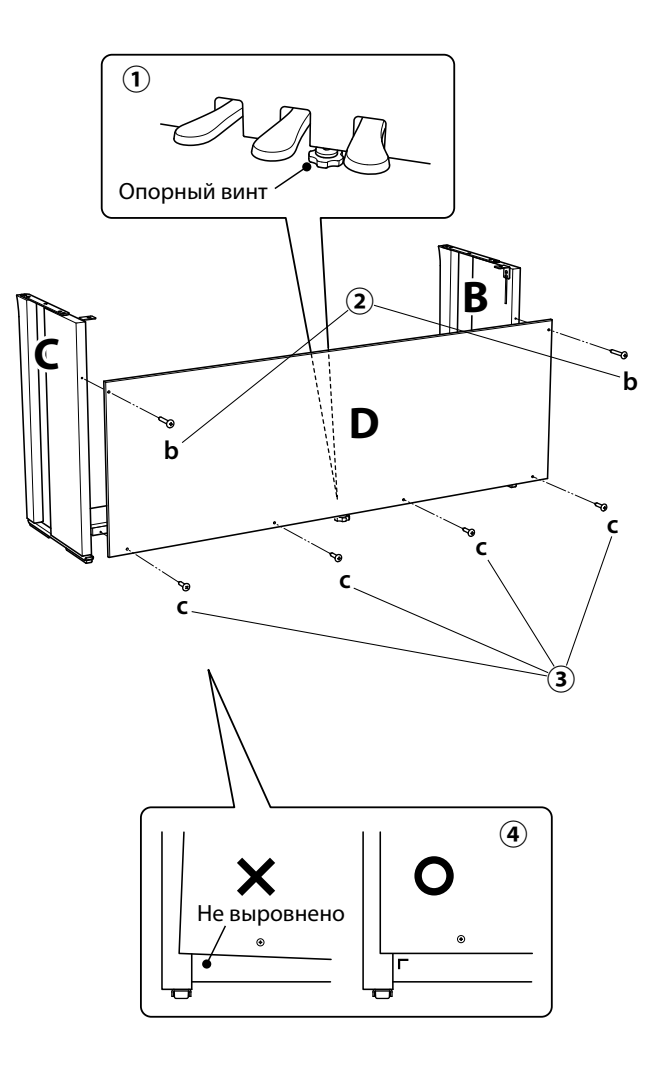

#### **3. Установка корпуса (A) на стойку**

- ① Поднимите корпус инструмента (A) и осторожно поставьте его на стойку. Установите корпус (A) так, чтобы при взгляде сверху за ним были видны отверстия для винтов.
- ② Надежно зафиксируйте боковую панель (C). Начинайте сдвигать корпус (A) назад, одновременно придерживая его одной рукой спереди, чтобы не опрокинуть его. Крючки на нижней стороне корпуса (A) должны пристыковаться к металлическим пластинам на боковых панелях.

Соблюдайте осторожность, чтобы не травмировать пальцы при установке корпуса на стойку.

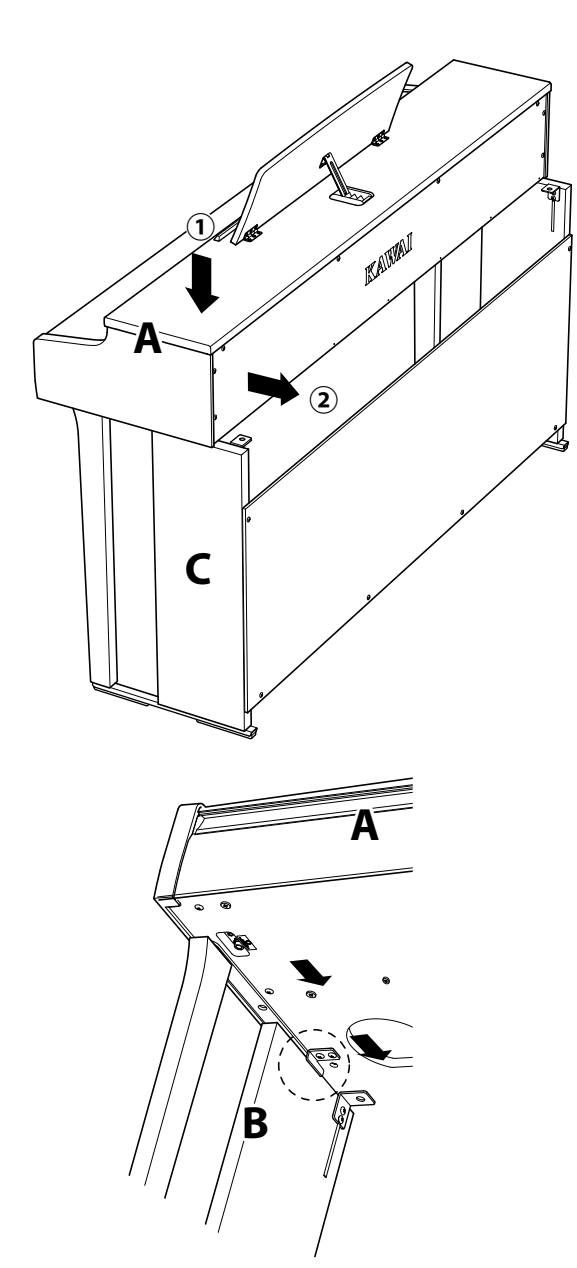

#### **4. Закрепление корпуса (A) на стойке**

- ① Временно зафиксируйте корпус (A) на стойке с помощью четырех винтов  $\bullet$  (с плоской и пружинной шайбами).
- $\Omega$  Сперва наживите винты  $\Omega$ , а затем сместите корпус (A) так, чтобы все четыре винта входили в отверстия прямо и до конца. Затем выровняйте выступы слева и справа.
- **3** Теперь затяните наживленные винты  $\bullet$ , пока пружинная шайба не станет плоской, чтобы корпус (A) надежно закрепился на стойке.
	- Надежно затягивайте винты, фиксирующие корпус на стойке. В противном случае может возникнуть опасность падения корпуса со стойки.

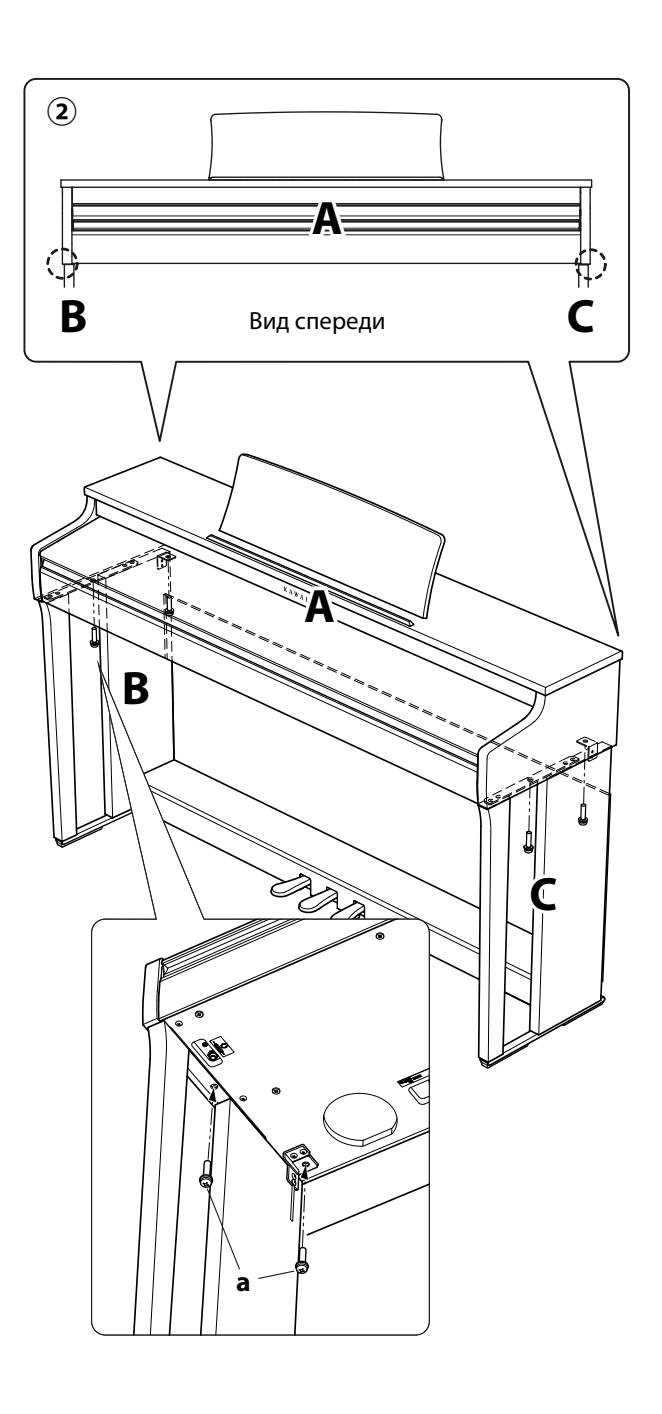

#### **5. Подключение кабелей**

- ① Пропустите провод блока педалей (D) через проем в задней панели (D) к обратной стороне инструмента и подключите кабель к разъему PEDAL на нижней стороне корпуса (A).
- ② Подключите сетевой адаптер к кабелю питания, а кабель питания – к разъему DC IN.
- ③ С помощью хомутов закрепите кабели на левой боковой панели (B).
	- Используйте правильную ориентацию при подключении штекеров. • Вставляйте штекер прямо. Чрезмерные усилия могут привести к повреждениям.

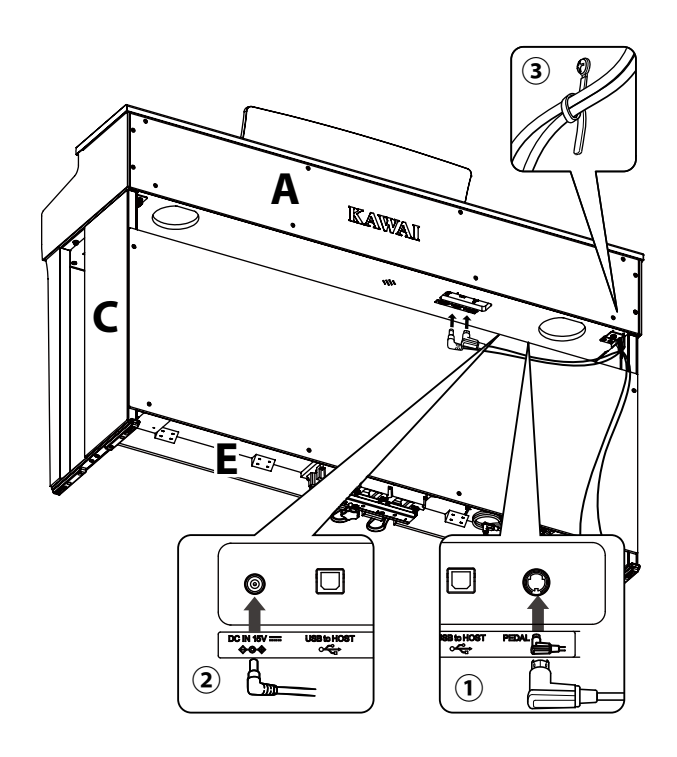

Вставляйте штекер прямо и под правильным углом. Не прилагайте к нему чрезмерных усилий. В противном случае вы можете повредить контакты.

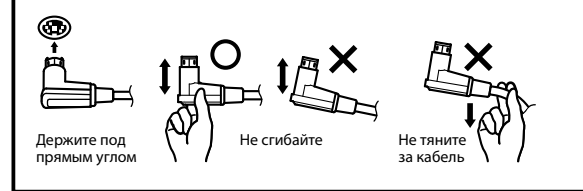

#### **6. Установка крючка для наушников**

**Прикрепите крючок для наушников к отверстиям, как показано на иллюстрации, используя четыре шурупа (4 x 14 мм), входящих в комплект поставки.**

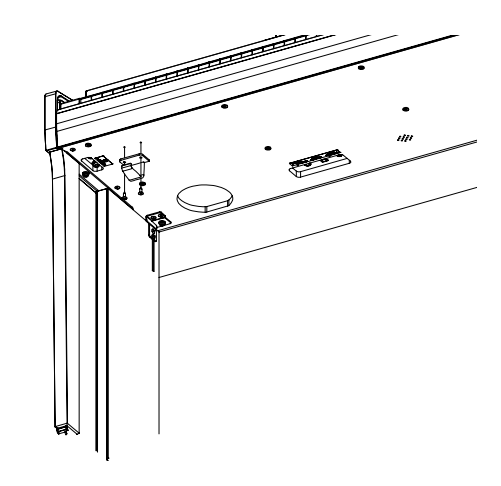

#### **7. Регулировка опорного винта**

**Поворачивайте опорный блока педалей (E) до тех пор, пока он не упрется в пол. В зависимости от типа и состояния поверхности пола, вы можете услышать как опорный винт трется об пол при нажатии на педали. В таком случае положите под опорный винт отрезок войлока или ковра, чтобы заполнить свободное пространство между ним и полом.**

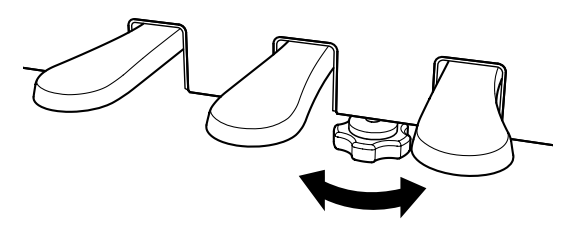

Использование инструмента с неправильно установленным опорным винтом или применение к нему чрезмерной силы может привести к поломке основания блока педалей.

Перемещая инструмент, необходимо его приподнимать над полом, а не везти.

# <span id="page-38-0"></span>**Спецификация сетевых адаптеров**

#### **Данная таблица спецификаций сетевых адаптеров соответствует требованиям Постановления Комиссии Евросоюза (EU) 2019/1782.**

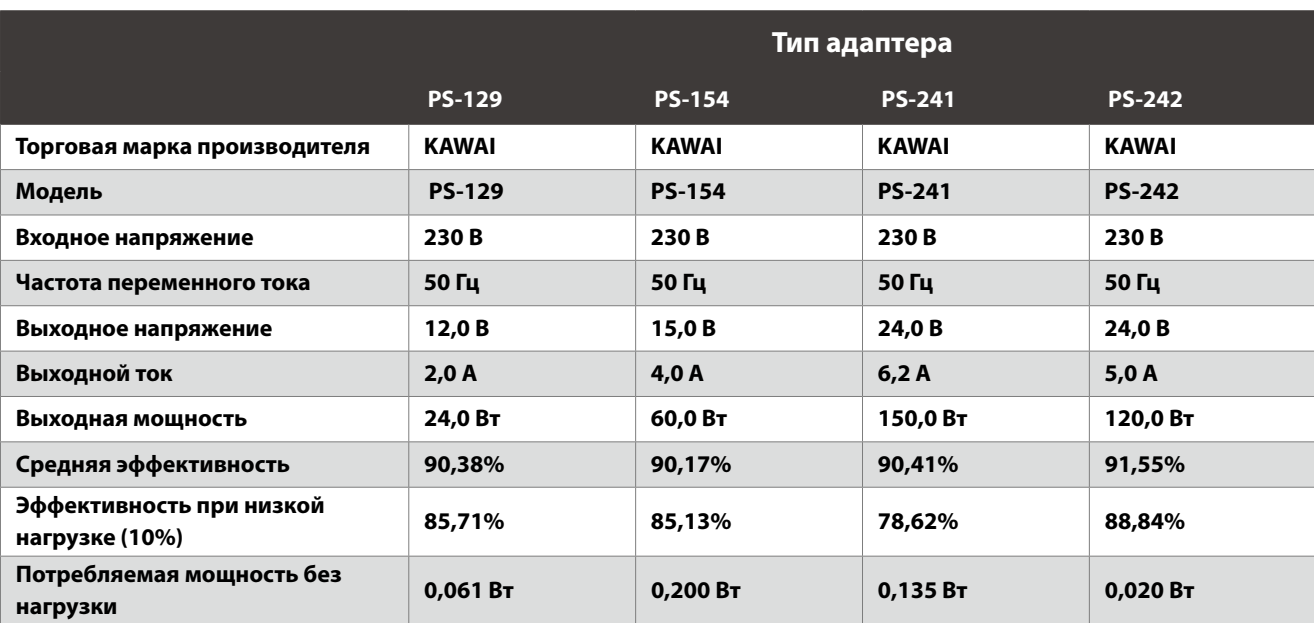

# <span id="page-40-0"></span>**Технические характеристики**

<span id="page-40-1"></span>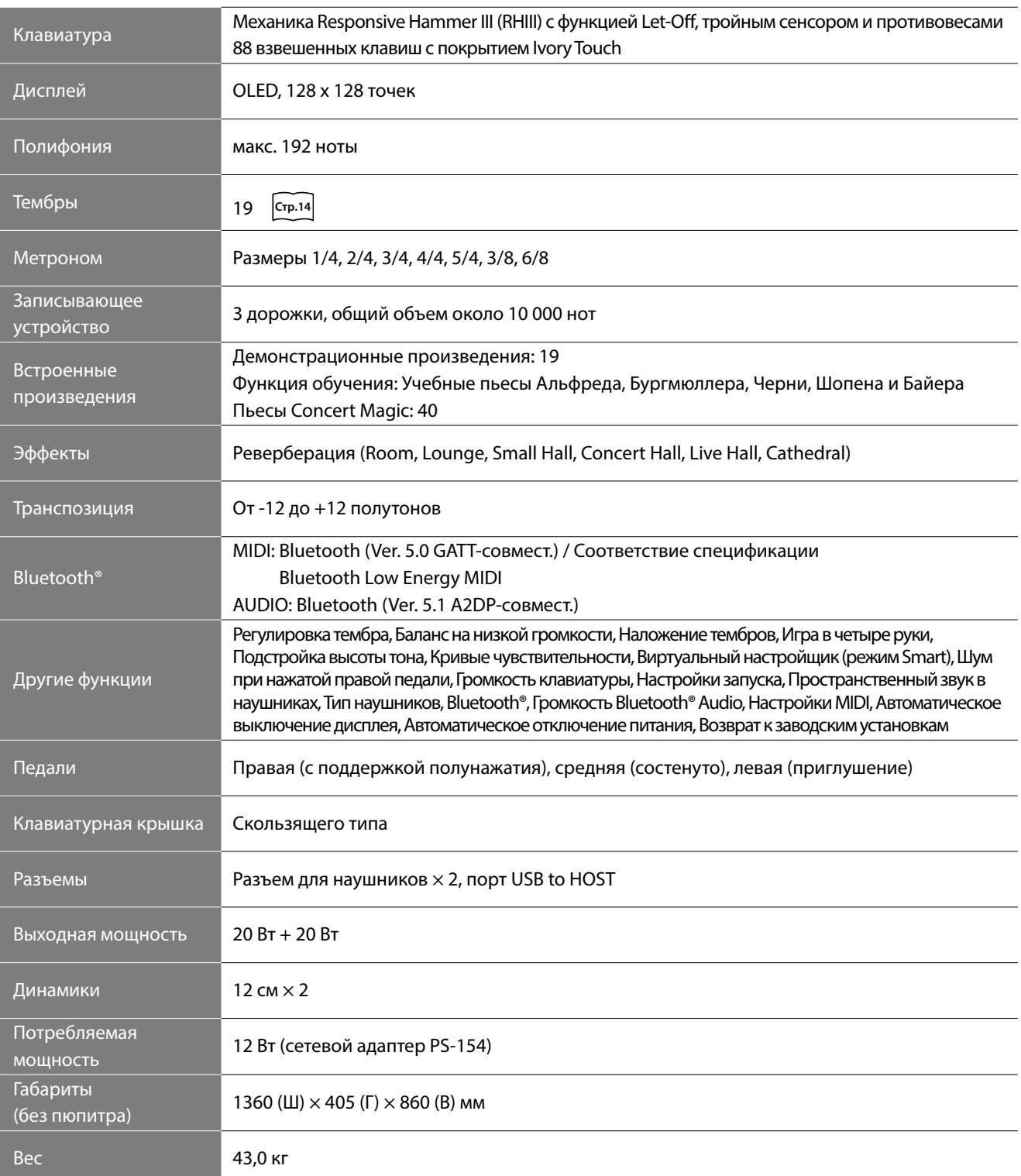

\* Технические характеристики и комплект поставки могут быть изменены без предварительного уведомления в целях улучшения продукта.

Наличие функции Bluetooth зависит от региона продаж.

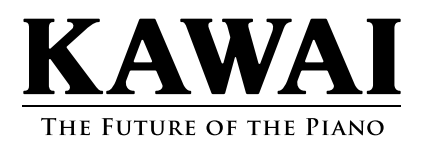

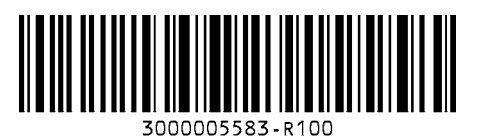

SP00001040 Printed in Indonesia